# Kapitel 8 **Langfristplanung und predictive MRP in SAP ECC und SAP S/4HANA**

*Mit der Langfristplanung bietet Ihnen bereits SAP ECC rudimentäre Funktionen für eine mittel- bis langfristige Produktions- und Kapazitätsplanung sowie die Möglichkeit, Simulationen in der kurzfristigen Kapazitätsplanung auszufüllen. Im S/4HANA-System können Sie zusätzlich die Komponente predictive Material and Resource Planning (pMRP) nutzen.*

Auch die ERP-Systeme von SAP, ECC und S/4HANA, bieten Ihnen im Langfristhorizont einige Funktionen, mit deren Hilfe Sie eine mittel- bis langfristige Produktionsund Kapazitätsplanung durchführen können. Es handelt sich um diese beiden alternativen Funktionen:

- Langfristplanung (engl. *Long Term Planning*, LTP)
- predictive Material and Resource Planning (pMRP)

Wir werden nun zunächst auf die Möglichkeiten der Langfristplanung (LTP) eingehen, bevor wir im Anschluss die Funktion pMRP erläutern.

# **8.1 Langfristplanung**

Mit der Langfristplanung, die Ihnen sowohl im ECC- als auch im S/4HANA-System zur Verfügung steht, haben Sie auch die Möglichkeit, alternative Szenarien zu simulieren und gegebenenfalls die Ergebnisse aus der Simulationsversion in die operative aktive Planung zu übergeben. Dabei verfolgt die Langfristplanung im Wesentlichen folgende Ziele:

- Planung bzw. Simulation des Produktionsprogramms unter Berücksichtigung sämtlicher Stücklistenstufen
- Abstimmung der Kapazitäten und Kapazitätsplanung des zu erwartenden zukünftigen Kapazitätsbedarfs auf Basis der alternativen Planungsszenarien
- Abstimmung mit der Kostenstellenplanung, indem die Produktionskosten an jede Kostenstelle übermittelt werden und die Produkte kalkuliert werden können
- Vorschau für den Einkauf zur Ermittlung zukünftiger Budgets
- Vorschau für das Bestandscontrolling, indem die ermittelten Bedarfs- und Bestandssituationen ausgewertet werden

In diesem Kapitel gehen wir auf die grundlegende Funktionsweise und Verwendung der Funktionen der Langfristplanung in SAP ERP ein und erläutern Ihnen die Möglichkeiten im Rahmen einer Kapazitätsplanung.

## **8.1.1 Grundlagen, Verwendung und Funktionsweise**

Das Grundprinzip der Langfristplanung ist es, verschiedene Versionen des Produktionsprogramms bzw. Planungsszenarios zu simulieren und bei der Simulation teilweise operative Daten zu berücksichtigen, wie z. B. Stammdaten, Kundenaufträge, Bestellungen und Fertigungsaufträge. Die kurzfristigen, simulativen Planungen in den unterschiedlichen Versionen und die Auswirkungen der unterschiedlichen Bedarfs- und Kapazitätsplanungen können miteinander verglichen werden.

Für eine langfristige Planung hingegen ist es notwendig, dass Sie sich einen Überblick über die zukünftige Bedarfs- und Bestandssituation verschaffen, um abzuleiten, auf welche Weise die Absatz- und die Programmplanung die zukünftigen Kapazitäten beeinflussen werden. Hierbei können Sie in der Langfristplanung auch Materialien, die in der operativen Planung verbrauchsgesteuert disponiert werden und keine langfristigen Kapazitäten belegen, als plangesteuerte Materialien in der langfristigen Planung berücksichtigen. Dies ermöglicht Ihnen, frühzeitig zu entscheiden, ob Sie das Kapazitätsangebot anpassen, indem z. B. neue Maschinen gekauft bzw. alte abgeschaltet werden, oder ob Sie eventuell alternative Ressourcen verwenden können. Für die Langfristplanung werden eigene *Planungsräume* geschaffen, die teilweise in die operative Planung integriert sind. Auf diese Weise kann im System für jedes Szenario ein eigener Planungsraum mit eigenem Produktionsprogramm und Planungsszenario für Simulationszwecke aufgebaut werden, der sich aus operativen und in der Langfristplanung simulierten Daten zusammensetzt. Durch die Nutzung von unterschiedlichen, voneinander unabhängigen Planungsräumen können die Simulationsfunktionen der Langfristplanung langfristig, aber auch kurzfristig ausgerichtet sein. Es gibt keine zeitliche Einschränkung für die Planung in der Langfristplanung. Allerdings sollten die Planungszeiträume der Langfristplanung und der operativen Planung aufeinander abgestimmt sein, damit keine betriebswirtschaftlichen Inkonsistenzen entstehen.

Abbildung 8.1 zeigt die Einbettung und Integration der Langfristplanung in das funktionale Umfeld der operativen Planung und mögliche alternative Daten- bzw. Informationsquellen. Grundsätzlich kann die Langfristplanung auf Basis der operativen Stammdaten wie Stücklisten, Arbeitsplänen, Arbeitsplätzen sowie Materialstämmen durchgeführt werden. Wenn Sie Situationen simulieren möchten, die auf abweichen-

den Stammdaten beruhen, können Sie für die Langfristplanung auch spezielle Stammdaten hinterlegen.

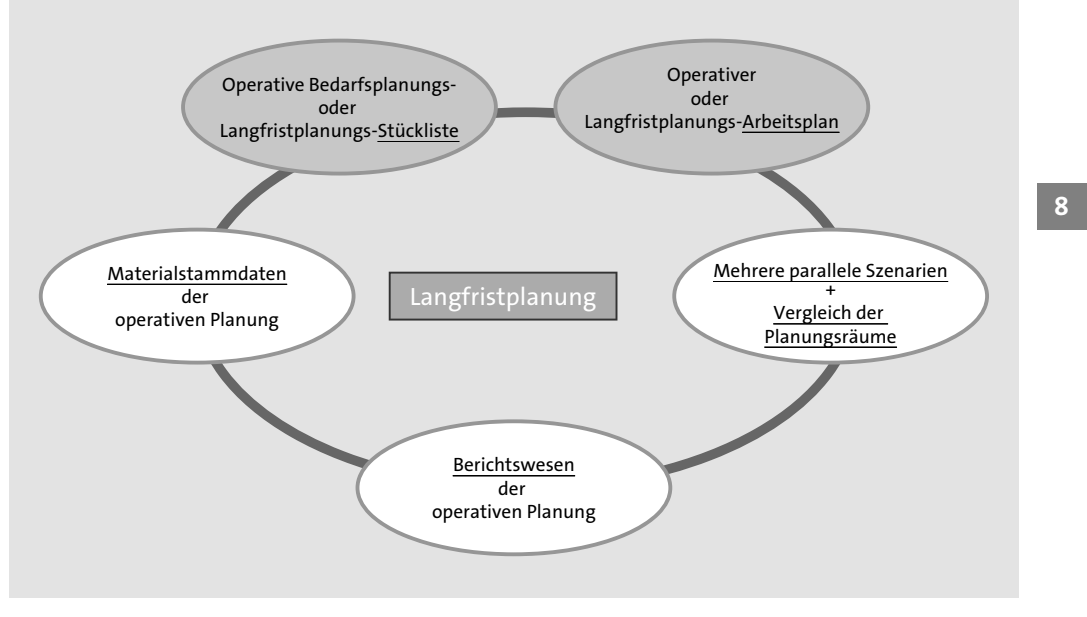

**Abbildung 8.1** Zusammenspiel der Langfristplanung mit der operativen Planung (Quelle: SAP)

- Spezielle Langfristplanungs-Arbeitspläne können Sie verwenden, wenn Sie hinsichtlich der Durchlaufterminierung und der Kapazitätsplanung alternative Szenarien abbilden möchten (siehe auch den Unterabschnitt »Spezifische Stammdaten für die Langfristplanung« in Abschnitt 8.1.2, »Einstellungen und Stammdaten der Langfristplanung«).
- Spezielle Langfristplanungs-Stücklisten können Sie nutzen, wenn Sie abweichende Stücklisten in der Langfristplanung verwenden möchten. Grundsätzlich stehen für die Langfristplanung eigene Werkzeuge zur Verfügung, die sich von den Funktionen der operativen Planung nicht unterscheiden. Über das Kennzeichen Auflösungssteuerung in einzelnen Stücklistenpositionen können diese für die Langfristplanung ausgeschaltet werden (siehe ebenfalls den Unterabschnitt »Spezifische Stammdaten für die Langfristplanung«).

Die starke Integration der Langfristplanung mit den Funktionen der operativen kurzfristigen Planung in den SAP-ERP-Systemen beschränkt sich nicht nur darauf, dass dieselben Stammdaten verwendet werden, sodass die Materialien bereits in der operativen Planung bekannt sind. Auch die in der Langfristplanung verwendeten Werkzeuge, z. B. zur Auswertung der Planung, unterscheiden sich in der Handhabung nicht von denen aus der operativen Planung. So existieren z. B. für die Transkationen der operativen Planung, die mit MD\* beginnen, entsprechende Transaktionen in der Langfristplanung, die mit MS\* beginnen.

# **Relevante Funktionen der kurzfristigen Planung**

Г»Л

Da sich die grundlegende Vorgehensweise bei der Planung in der Langfristplanung nicht von der operativen Planung unterscheidet, sind in Bezug auf die Kapazitätsplanung zumindest teilweise auch die Funktionen der kurzfristigen Planung in den SAP-ERP-Systemen aus Kapitel 19, »Kapazitätsplanung in SAP ECC und SAP S/4HANA«, relevant. Da jedoch die Langfristplanung aufgrund des Planungshorizonts weniger auf eine Feinplanung fokussiert ist als die operative Planung, liegt der Schwerpunkt hier in der Regel auf der Kapazitätsauswertung, auch wenn Kapazitätsabgleichsfunktionalität ebenfalls aufgerufen werden kann.

Für Details der Auftragsanlage bzw. Materialbedarfsplanung können Sie daher auch auf Kapitel 7, »Funktionen der Auftragsanlage«, und für Details zur Kapazitätsplanung im Zusammenhang mit der Langfristplanung auf Abschnitt 19.2, »Kapazitätsauswertung«, zurückgreifen. In den genannten Kapiteln finden Sie weiterführende Erläuterungen zu den Funktionen. In diesem Kapitel erläutern wir Ihnen die grundlegenden Funktionen und Besonderheiten der Langfristplanung.

Sie können die Planungsergebnisse aus der Langfristplanung auch für die operative Bedarfsplanung, für Auswertungszwecke in den Einkaufsinfosystemen, das Bestandscontrolling und die Kostenstellenrechnung verwenden.

Grundsätzlich gliedert sich der Planungslauf in der Langfristplanung in die folgenden Schritte, die auch in Abbildung 8.2 grafisch skizziert sind:

- Planungsszenario anlegen und freigeben
- Planprimärbedarfsversionen anlegen und ändern
- Langfristplanung durchführen
- Planungsergebnisse auswerten
- Planungsergebnisse eventuell in die operative Planung übernehmen

Die wesentliche Einstellung, die die Langfristplanung von der operativen Planung unterscheidet, ist die Nutzung von Planungsszenarien. In einem Planungsszenario werden die notwendigen Einstellungen und Eingangsgrößen für eine simulative Planung festgelegt. Diese werden im Unterabschnitt »Planungsszenario anlegen und ändern« in Abschnitt 8.1.2, »Einstellungen und Stammdaten der Langfristplanung«, beschrieben. Als Input für eine Planung dienen die Planprimärbedarfe, die durch die Nutzung von inaktiven Planprimärbedarfsversionen von den aktiv verwendeten

Planprimärbedarfen abweichen können. Die Berücksichtigung von Kundenaufträgen legen Sie ebenfalls im Planungsszenario fest. Die Durchführung und Auswertung der Planung erklären wir in Abschnitt 8.1.3, »Durchführung der Langfristplanung«.

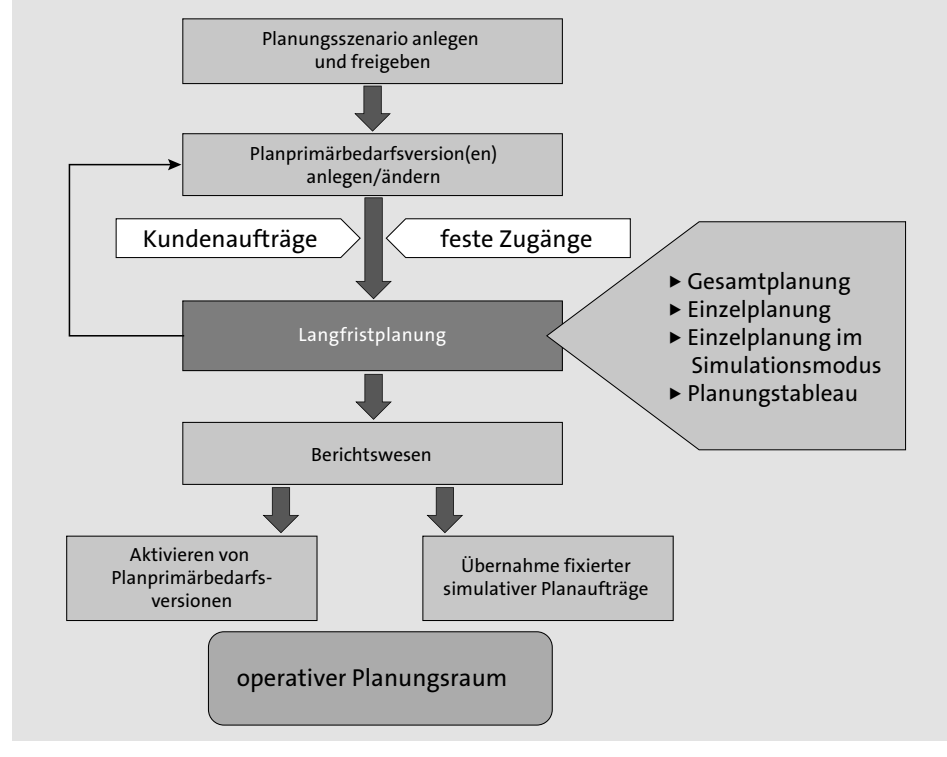

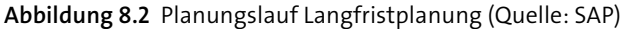

# **8.1.2 Einstellungen und Stammdaten der Langfristplanung**

Neben der Nutzung von Planprimärbedarfsversionen ist das Planungsszenario das wesentliche Objekt, das Sie in der Langfristplanung pflegen müssen. Bezüglich der Stammdaten verwendet die Langfristplanung primär die Stammdaten aus der operativen Planung. Sie haben die Möglichkeit, spezifische Stammdaten für die Langfristplanung zu verwenden. Das kann sinnvoll sein, wenn Sie zukünftige Veränderungen einplanen möchten. Die wesentlichen Transaktionen, die Sie bei der Nutzung der Langfristplanung benötigen, sind im SAP-Menü über den Menüpfad **Logistik** • **Produktion** • **Produktionsplanung** • **Langfristplanung** für die Langfristplanung zusammengefasst. In diesem Abschnitt erläutern wir Ihnen die wichtigsten Einstellungen, die in diesem Zusammenhang in der Langfristplanung relevant sind.

## **Planprimärbedarfsversionen für die Langfristplanung pflegen**

In der Langfristplanung werden in der Regel alternative Szenarien durchgespielt, um z. B. Rückschlüsse auf zukünftige Kapazitätsbedarfe etc. abzuleiten. Eine wichtige Stellgröße in diesem Zusammenhang ist die Simulation von alternativen Planprimärbedarfssituationen, die bei der Bedarfs- und Kapazitätsplanung in der Langfristplanung verwendet werden. Hierfür stehen Ihnen Planprimärbedarfsversionen zur Verfügung, denen Sie jeweils eine Versionsnummer zuordnen können. Sie legen fest, ob eine Version aktiv und somit operativ wirksam oder ob sie inaktiv ist.

Voraussetzung ist, dass Sie im Customizing zur Programmplanung die Versionsnummern unter dem Arbeitsschritt **Versionsnummer festlegen** vergeben haben. Sie müssen die Versionsnummern für die verschiedenen Produktionsprogramme erstellen, die Sie anlegen möchten. Zur Anlage oder zum Ändern der Planprimärbedarfe stehen Ihnen im SAP-Menü über im den Pfad **Logistik** • **Produktion** • **Produktionsplanung** • **Langfristplanung** • **Planprimärbedarf** die Transaktionen aus der operativen Planung (beginnend mit MD\*) sowie die Transaktionen der Langfristplanung (beginnend mit MS\*) zur Verfügung, wie z. B. Transaktion MS64 (Version kopieren) zur Versionskopie.

#### **Planungsszenario anlegen und ändern**

Alle notwendigen Einstellungen in der Langfristplanung werden im Planungsszenario festgelegt. Das Planungsszenario können Sie über den Menüpfad **Logistik** • **Produktion** • **Produktionsplanung** • **Langfristplanung** • **Szenario** anlegen oder ändern.

Bei der Anlage des Szenarios können Sie im Einstiegsbild erste Voreinstellungen für die Steuerungsparameter festlegen. Dann werden beispielhafte, für das ausgewählte Szenario sinnvolle Parametereinstellungen vorgeschlagen, die jederzeit von Ihnen wieder angepasst werden können. Sie können sich für folgende Anwendungsfälle Voreinstellungen der Steuerungsparameter vorschlagen lassen:

## - **Radiobutton »Langfristplanung«**

Einstellungen zur Berücksichtigung verbrauchsgesteuerter Materialien in der Langfristplanung werden gesetzt.

- **Radiobutton »Brutto-Langfristplanung«** Einstellungen zur Bruttoplanung werden gesetzt.
- **Radiobutton »kurzfristige Simulation«**

Einstellungen zur kurzfristigen Planung wie Berücksichtigung von Kundenaufträgen und festen Zugängen werden gesetzt.

- **Radiobutton »Parameter kopieren aus Szenario«**

Einstellungen werden aus dem als Quelle selektierten Szenario übernommen.

Abbildung 8.3 zeigt die Einstellungen und Steuerungsparameter, die Sie im Planungsszenario festlegen können.

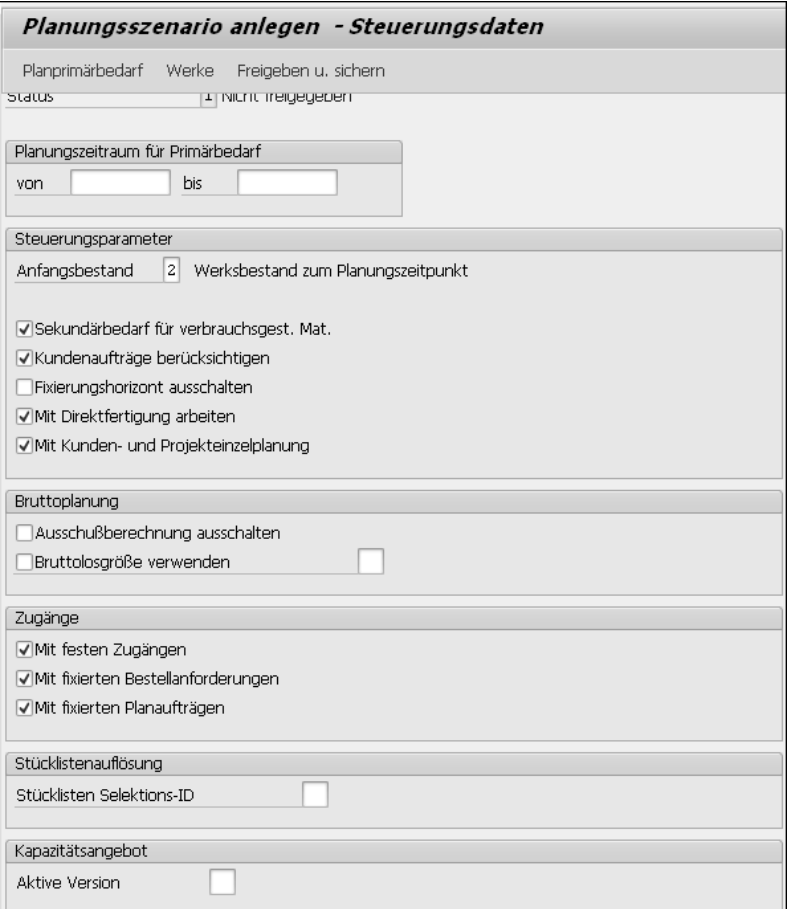

**Abbildung 8.3** Planungsszenario anlegen (Transaktion MS31)

Hier können Sie unter anderem Folgendes festlegen:

- **Planungsszenario**

Hier legen Sie einen Schlüssel und die Bezeichnung eines Planungsszenarios fest.

- **Planprimärbedarf**

Hier legen Sie fest, welche Planprimärbedarfsversionen bei der Planung mit dem Planungsszenario verwendet werden sollen.

- **Werke**

Hier legen Sie fest, für welche Werke eine Planung durchgeführt werden soll.

# - **Planungszeitraum für Primärbedarf**

Hier legen Sie fest, für welchen Zeitraum die Planprimärbedarfe berücksichtigt und geplant werden.

# - **Anfangsbestand**

Hier legen Sie fest, mit welchem Anfangsbestand geplant werden soll (kein Anfangsbestand, Sicherheitsbestand, Werksbestand zum Planungszeitpunkt, durchschnittlicher Werksbestand).

# - **Sekundärbedarf für verbrauchsgest. Mat.**

Mit diesem Kennzeichen legen Sie fest, ob Sekundärbedarfe für verbrauchsgesteuerte Materialien erzeugt werden sollen.

# - **Kundenaufträge berücksichtigen**

Über dieses Kennzeichen legen Sie fest, ob Kundenaufträge aus der operativen Planung übernommen und berücksichtigt werden sollen. Zusätzlich werden Anfragen, SD-Lieferpläne, SD-Lieferpläne externer Dienstleister, Kontrakte sowie Lieferungen berücksichtigt. Diese sind aus der Langfristplanung nicht änderbar.

# - **Fixierungshorizont ausschalten**

Über dieses Kennzeichen legen Sie fest, ob mit dem Fixierungshorizont aus der Bedarfsplanung gearbeitet werden soll.

# - **Mit Direktfertigung arbeiten**

Über dieses Kennzeichen legen Sie fest, ob die Einstellungen zur Direktfertigung berücksichtigt werden sollen.

# - **Mit Kunden- und Projekteinzelplanung**

Über dieses Kennzeichen legen Sie fest, ob Kunden- bzw. Projekteinzelplanung durchgeführt werden soll.

# - **Bruttoplanung**

In diesem Bereich können Sie Einstellungen wie Ausschussberechnung und Bruttolosgröße festlegen, die im Zusammenhang der Bruttoplanung sinnvoll sind.

# - **Zugänge**

In diesem Bereich können Sie festlegen, welche Zugänge in die Langfristplanung übernommen werden sollen. Feste Zugänge und fixierte Bestellanforderungen aus der operativen Planung werden übernommen und sind nicht änderbar. Fixierte Planaufträge können übernommen werden und sind änderbar.

# - **Stücklisten Selektions-ID**

Über dieses Feld legen Sie fest, ob anstelle der Stücklisten aus der operativen Planung, die Stücklisten, die Sie für die Langfristplanung gepflegt haben, verwendet werden sollen. Dies legen Sie über die Eingabe einer Stücklistenselektions-ID fest.

# - **Aktive Version**

Über dieses Feld legen Sie fest, welche Version des Kapazitätsangebots in der Planung berücksichtigt werden soll. Mithilfe der Kapazitätsversion können Sie mehrere verschiedene Angebote zu einer Kapazität im Arbeitsplatz pflegen und unterschiedliche Kapazitätsangebote in der Simulation berücksichtigen.

Dies sind die wesentlichen Einstellungen, die Sie im Planungsszenario festlegen können. Damit Sie das Planungsszenario verwenden können, müssen Sie es über den Button **Freigeben u. sichern** freigeben.

# **Spezifische Stammdaten für die Langfristplanung**

Grundsätzlich verwendet die Langfristplanung die Stammdaten aus der operativen Planung. In einigen Anwendungsfällen ist es jedoch sinnvoll, spezifische Stammdaten für die Langfristplanung zu verwenden, um z. B. zukünftige Szenarien zu simulieren.

In der Langfristplanung können Sie spezifische Arbeitspläne verwenden, wenn Sie von der operativen Planung abweichende Szenarien für die Durchlaufterminierung und Kapazitätsplanung simulieren möchten. Außerdem haben Sie die Möglichkeit, eigene spezifische Stücklisten zu definieren. Dies kann z. B. nützlich sein, um zukünftig geplante Produkte bzw. Produktalternativen in der langfristigen Betrachtung zu planen. Neben der Verwendung von spezifischen Stammdaten ist es bei einer Langfristplanung manchmal sinnvoll, Materialien oder weniger relevante Kapazitäten aus der Planung auszuschließen und die Planung auf die für eine langfristige Betrachtung relevanten Objekte einzugrenzen. Auf diese drei Aspekte der Stammdaten in der Langfristplanung gehen wir im Folgenden weiter ein.

# **Spezifische Arbeitspläne**

Möchten Sie mit spezifischen Arbeitsplänen in der Langfristplanung arbeiten, um z. B. ein Szenario hinsichtlich der Durchlaufterminierung und der Kapazitätsplanung zu simulieren, müssen Sie im Customizing eine Arbeitsplanselektions-ID pflegen. Diese Arbeitsplanselektions-ID können Sie im Customizing-Schritt **Terminierungsparameter Planaufträge festlegen** anlegen und einem simulativen Planungsraum zuordnen. Über diesen Customizing-Schritt können Sie auch andere Terminierungsparameter und Terminierungsebenen hinterlegen als die in der operativen Planung verwendeten.

Abbildung 8.4 zeigt Ihnen die Einstellungsmöglichkeiten, die Sie im Zusammenhang mit den spezifischen Arbeitsplänen und der Terminierung in der Langfristplanung festlegen können.

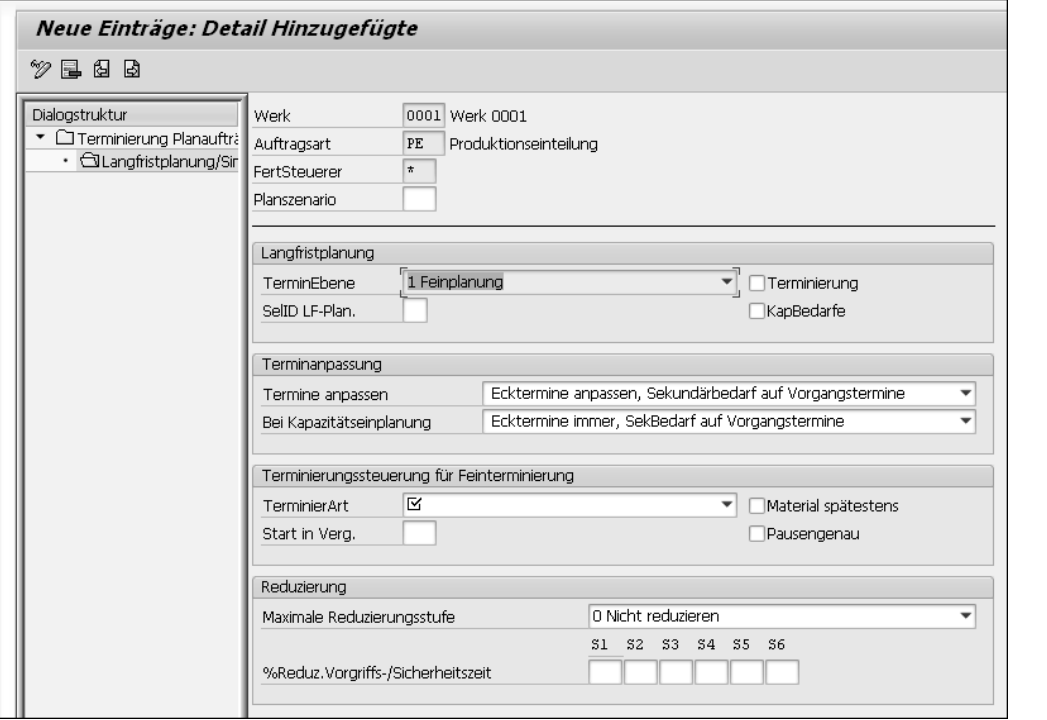

**Abbildung 8.4** SPRO – Terminierungsparameter Planaufträge festlegen

In diesem Schritt können Sie pro Werk, Auftragsart, Fertigungssteurer und Planungsszenario die folgenden Einstellungen vornehmen:

- **TerminEbene**

Hier können Sie die Terminierungsebene Fein-, Raten- und Grobplanung festlegen und steuern somit, welche Kapazitätsbedarfe vom System selektiert und ausgegeben werden sollen.

- **SelID LF-Plan.**

Hier legen Sie über die Zuordnung einer Selektions-ID die Priorität der Auswahl des Arbeitsplans für die Terminierung in der Langfristplanung fest.

- **Terminierung**

Über dieses Kennzeichen können Sie festlegen, ob eine Durchlaufterminierung durchgeführt oder die Ecktermine der Produktionstermine übernommen werden sollen.

# - **KapBedarfe**

Über dieses Kennzeichen können Sie festlegen, ob durch die Langfristplanung Kapazitätsbedarfe erzeugt werden sollen. Dies ist Voraussetzung, damit Sie eine Kapazitätsplanung in der Langfristplanung realisieren können.

# - **Terminanpassung**

In diesem Bereich haben Sie die Möglichkeit, festzulegen, wie die Termine angepasst werden sollen. Dabei können Sie zur Durchlaufterminierung Anpassungsregeln für die Ecktermine und die Sekundärbedarfstermine festlegen. Im Zusammenhang mit der Kapazitätsplanung können Sie die Termine für die kapazitive Einplanung in der grafischen bzw. tabellarischen Plantafel für Sekundärbedarfstermine festlegen.

- **Terminierungssteuerung für Feinterminierung**

In diesem Bereich können Sie die Terminierungsart festlegen, ob vorwärts, rückwärts oder nur Kapazitätsbedarfe. Die Grob- und Ratenterminierung verwendet immer die Rückwärtsterminierung. Auch die Anzahl der Tage, die ein Eckstarttermin in der Vergangenheit liegen darf, können Sie hier festlegen, ebenso wann der Bedarfstermin einer Komponente in der zeitlichen Planung eines Vorgangs liegen soll und ob Pausenzeiten berücksichtigt werden sollen.

- **Reduzierung**

In diesem Bereich können Sie bei der Nutzung der Feinplanung die maximalen Reduzierungsstufen der Durchlaufzeit bei terminlichen Engpässen festlegen.

Über diese Einstellungen können Sie für die Planung in der Langfristplanung alternative Szenarien hinsichtlich der Durchlaufterminierung und der Kapazitätsplanung simulieren.

# **Spezifische Stücklisten**

Um spezifische Stücklisten in der Langfristplanung zu verwenden, legen Sie im Customizing-Schritt **Stücklistenverwendung definieren** eine eigene Stücklistenverwendung für die Langfristplanung an und hinterlegen in den folgenden Customizing-Schritten **Zulässige Materialarten für den Stücklistenkopf festlegen** und **Zulässige Materialarten für Stücklistenpositionen festlegen** die zulässigen Materialarten für den Stücklistenkopf und die Stücklistenposition fest. Anschließend legen Sie im Customizing-Schritt **Prioritätenfolge** der Stücklistenverwendung eine Stücklistenselektions-ID für die Langfristplanung fest, die Sie bei der Anlage des Planungsszenarios selektieren und vorgeben können.

## **Materialien und Kapazitäten von der Langfristplanung ausschließen**

Bei der Planung von mittel- bis langfristigen Horizonten ist es nicht immer sinnvoll, mit den detaillierten Stammdaten der operativen Planung zu arbeiten. Es kann aber sinnvoll sein, die Stammdaten und somit das Planungsvolumen der einzelnen Planungsszenarien in der Langfristplanung auf die eigenen Anforderungen abzustimmen, indem das Planungsszenario über Stammdaten angepasst wird. Ihnen stehen grundsätzlich die folgenden drei Möglichkeiten zur Verfügung, um Materialien und Kapazitäten aus dem Planungsszenario der Langfristplanung auszuschließen.

**8**

- $\quad \blacksquare \;$  Sie können Materialien generell über den Materialstatus von der Langfristplanung ausschließen. Hierfür definieren Sie einen entsprechenden Materialstatus im Customizing und ordnen diesen in relevanten Materialstämmen zu.
- Sie können Materialien für einzelne Stücklisten aus der Langfristplanung ausschließen. Hierfür legen Sie im Customizing der Stücklisten im Arbeitsschritt **Auflösungssteuerung festlegen** einen Schlüssel für die Auflösungssteuerung fest, der für die Langfristplanung ausgeschlossen ist; diesen Schlüssel ordnen Sie für die Auflösungssteuerung in der Stücklistenposition auf der Registerkarte **Grunddaten** im Bereich **Dispositionsdaten** ein.
- Sie können Kapazitäten im Arbeitsplatz von der Langfristplanung ausschließen und somit die Kapazitätsplanung auf die relevanten Engpasskapazitäten einschränken. Dies erreichen Sie, indem Sie im Arbeitsplatz im Kapazitätskopf der gewünschten Kapazitätsart das Kennzeichen **Langfristplanung** deaktivieren.

Auf diese Weise können Sie in der Langfristplanung das Planungsszenario auf die relevanten Stammdaten eingrenzen, um Ihre Problemstellung zu simulieren.

## **8.1.3 Durchführung der Langfristplanung**

In diesem Abschnitt gehen wir überblicksartig auf die alternativen Möglichkeiten ein, mit denen Sie die Langfristplanung im Zusammenhang mit der Kapazitätsplanung ausführen können. Da die Werkzeuge, die Ihnen in der operativen Planung zur Verfügung stehen, auch in der Langfristplanung verwendet werden, verweisen wir an dieser Stelle für weiterführende Details auf Kapitel 7, »Funktionen der Auftragsanlage«, und Abschnitt 19.2, »Kapazitätsauswertung«.

Die Durchführung einer Planung in der Langfristplanung wird immer mit Bezug zu einem definierten Planungsszenario (siehe den Unterabschnitt »Planungsszenario anlegen und ändern« in Abschnitt 8.1.2, »Einstellungen und Stammdaten der Langfristplanung«) realisiert. Die folgenden Planungsfunktionen stehen Ihnen zur Verfügung:

- Online-Gesamtplanung (Transaktion MS01)
- Gesamtplanung als Hintergrundjob (Transaktion MSBT)
- einstufige Einzelplanung (Transaktion MSO3)
- mehrstufige Einzelplanung (Transaktion MS02)
- Simulationsmodus (kann nur mit der mehrstufigen Einzelplanung im Selektionsbild eingestellt und verwendet werden)
- Kundeneinzelplanung (Transaktion MS50)
- Projekteinzelplanung (Transaktion MS51)
- Planungstableau der Serienfertigung (Transaktion MFS0)

In den nächsten beiden Abschnitten erläutern wir Ihnen beispielhaft die möglichen Einstellungen und Funktionen, die den Planungslauf betreffen. Dabei gehen wir primär auf die Online-Gesamtplanung mit Transaktion MS01 und die Kapazitätsplanung ein.

## **Planungslauf der Langfristplanung**

Grundsätzlich können Sie eine Netto- oder eine Bruttoplanung in der Langfristplanung realisieren. Dies ist abhängig von den gewählten Einstellungen im Planungsszenario. Eine Bruttoplanung ist z. B. für Kostenauswertungs- oder Budgetierungszwecke sinnvoll.

Abbildung 8.5 zeigt die Einstellungen, die Sie in Transaktion MS01 vornehmen können. Grundsätzlich wird der Planungslauf pro Planungsszenario ausgeführt und ist somit ein Pflichtfeld, das Sie festlegen müssen.

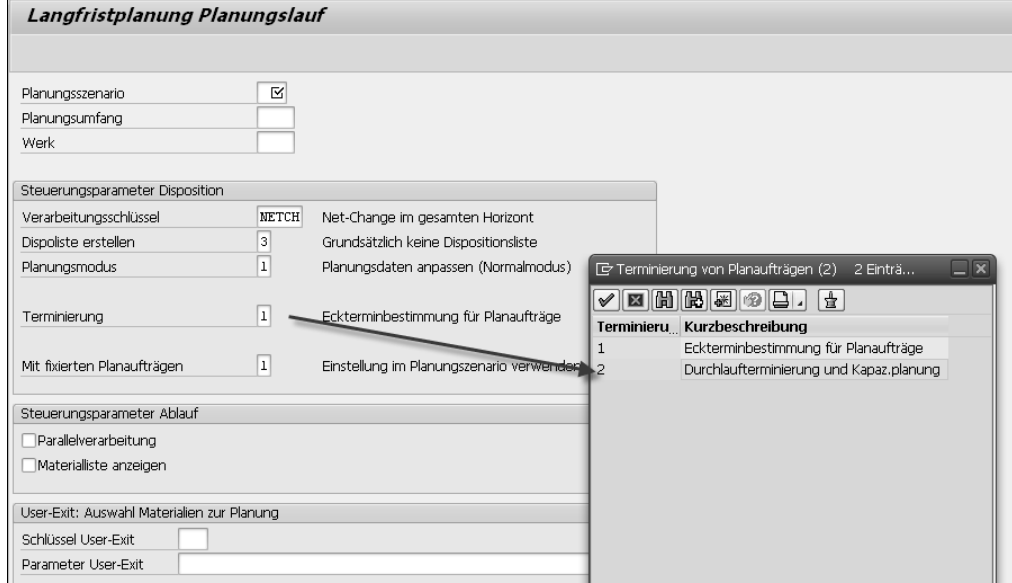

#### **Abbildung 8.5** Transaktion MS01

Die Langfristplanung findet auf Werksebene statt, und über den Planungsumfang können Sie eine Gruppe von Werken oder Dispositionsbereichen zusammenfassen. Dabei werden die von der Disposition ausgeschlossenen oder separat disponierten Lagerorte im Werksabschnitt mit geplant. Ein Unterschied zur operativen Planung mit Transaktion MD01 besteht darin, dass die Langfristplanung nur Planaufträge anlegt und daher keine Erstellungskennzeichen für Bestellanforderungen und Lieferplaneinteilungen vorgegeben werden können. Auch wird in der Langfristplanung nicht mit dem Planungshorizont geplant, daher wird ausschließlich eine Veränderungsplanung und Neuplanung verwendet. In der Langfristplanung legen Sie über das Feld **Terminierung** fest, ob Kapazitätsbedarfe generiert werden sollen, die Voraussetzung für eine nachfolgende Kapazitätsplanung sind. Im Feld **Mit fixierten Planaufträgen** legen Sie fest, wie fixierte Aufträge aus der operativen Planung in der Langfristplanung berücksichtigt werden sollen. Dabei gibt es die folgenden Optionen:

- Einstellung im Planungsszenario verwenden
- Fix. Planaufträge aus operativer Planung kopieren
- Fix. Planaufträge nicht aus operativer Planung kopieren

Wenn Sie eine der alternativen Planungsfunktionen verwenden, wie z. B. die einstufige Einzelplanung oder die Projekteinzelplanung, passen sich die Einstellungsoptionen entsprechend an. Bei der einstufigen Einzelplanung müssen Sie das Material und bei der Projekteinzelplanung und der Kundenauftragseinzelplanung die entsprechenden Elemente definieren, z. B. Kundenauftrag und Position, PSP-Element etc. Bei der mehrstufigen Einzelplanung können Sie auch noch zusätzliche Parameter zum Ablauf festlegen, wie z. B. Berücksichtigung von Komponenten, und Ihnen steht die Möglichkeit offen, den Planungslauf in einem Simulationsmodus auszuführen.

Nach dem Starten des Planungslaufs wird für das vorgegebene Planungsszenario (unter Berücksichtigung des Planungsumfangs) eine Bedarfsrechnung durchgeführt und liefert folgende Ergebnisse:

- Für die Enderzeugnisse in der Langfristplanungsversion werden entsprechend dem geplanten Produktionsprogramm simulative Planaufträge erzeugt.
- Für die Komponenten werden ebenfalls simulative Sekundärbedarfe sowie Planaufträge erzeugt.
- Wenn Sie im Einstiegsbild (siehe Abbildung 8.5) im Feld **Terminierung** die Option **Durchlaufterminierung und Kapaz.planung** verwendet haben, werden für eigengefertigte Materialien auch simulative Kapazitätsbedarfe erzeugt. Nur wenn Sie diese Option ausgewählt haben, können Sie die Kapazitätsplanung verwenden.

# **Kapazitätsplanung in der Langfristplanung**

Auch in der Langfristplanung können Sie einige Funktionen der Kapazitätsplanung verwenden, um Überlasten auf einzelnen Arbeitsplätzen zu identifizieren und frühzeitig reagieren zu können, indem Sie die Planaufträge, wenn möglich, umplanen oder das Kapazitätsangebot anpassen.

Grundsätzlich können Sie die Kapazitätsplanung aus der Planauftragsbearbeitung, aus dem Planungsergebnis der Einzelplanung oder aus der aktuellen Bedarfs-/Bestandsliste aufrufen. Voraussetzung ist dabei, dass die Planaufträge aus der Langfristplanung terminiert wurden (Option **Durchlaufterminierung und Kapaz.planung** im Feld **Terminierung** der Transaktion MS01). Im Rahmen der Kapazitätsplanung stehen Ihnen die folgenden Auswertungen zur Verfügung:

- Auslastung von Arbeitsplätzen pro Periode
- Belastung auf Arbeitsplätzen durch die Produktion des gewählten Materials
- $\quad \blacksquare \,$  detaillierte Darstellung von Überlasten an den betroffenen Arbeitsplätzen
- Ermittlung der verursachenden Planaufträge
- grafische Plantafel

Abbildung 8.6 zeigt den Benutzerbildschirm der Kapazitätsplanung. In der Kapazitätsprüfung der aktuellen Bedarfs-/Bestandsliste wird pro Arbeitsplatz und Kapazitätsart das Kapazitätsangebot (**KapaAngebot**), der materialunabhängige Gesamtkapazitätsbedarf (**Gesamtbed.**) und der materialspezifische Kapazitätsbedarf (**Material**) periodenweise ausgewiesen. Überlasten werden farblich hervorgehoben.

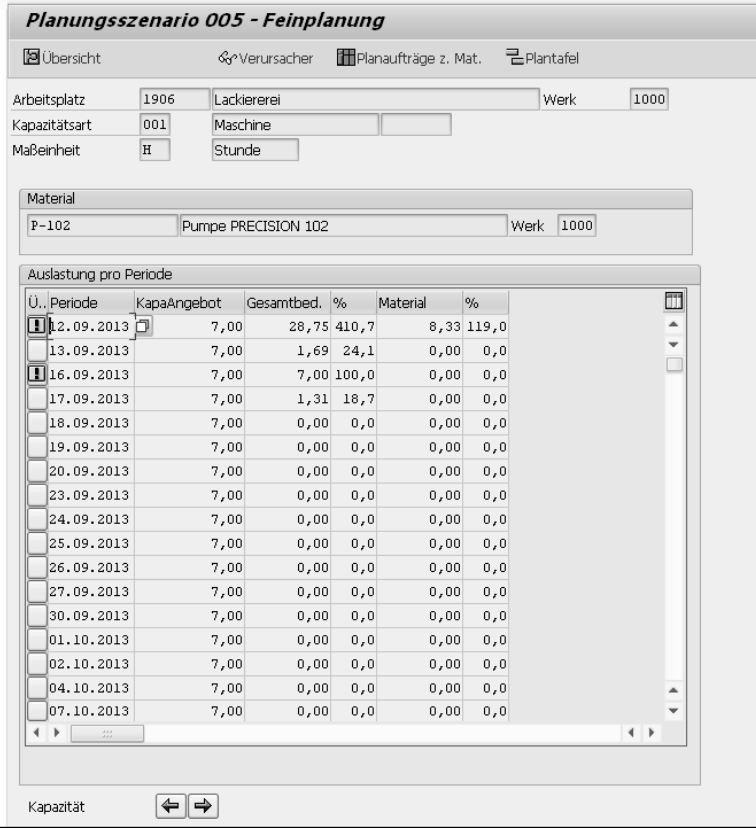

**Abbildung 8.6** Transaktion MS04 – Kapazitätssituation

Die Funktionen der Kapazitätsplanung, die auch die Langfristplanung betreffen, werden in Abschnitt 19.2, »Kapazitätsauswertung«, dargestellt.

## **Auswertungen in der Langfristplanung**

Um die Ergebnisse der Langfristplanung auszuwerten, stehen eigene Transaktionen zur Verfügung, die den in der operativen Planung verwendeten Transaktionen ähneln. Für die Langfristplanung werden eigene Dispositions- sowie Bedarfs- und Bestandslisten erstellt.

- Dispoliste Material (Transaktion MS05)
- Dispoliste Sammelanzeige (Transaktion MS06)
- Bedarfs- und Bestandsliste (Transaktion MS04)
- Bedarfs- und Bestandsliste Sammelanzeige (Transaktion MSO7)

Sie können auch die Planungssituationen auswerten und vergleichen. Es besteht die Möglichkeit, aus den Auswertungen einen Vergleich aufzurufen, in dem Sie Ergebnisse der simulativen Planung eines Planungsszenarios mit der operativen Planung (Planungssituation und Planungsergebnis) vergleichen. Die folgenden Transaktionen stehen Ihnen zur Verfügung, um die Planungssituationen auszuwerten und zu vergleichen:

- Planungssituation Material (Transaktion MS44)
- Planungssituation Produktgruppe (Transaktion MS47)

Sie können auch den gesamten simulierten Bedarf anzeigen lassen, der in einem Planungsszenario für ein Material oder einen Disponenten in einem Werk ermittelt wurde. Hierfür steht Ihnen Transaktion MS65 (Bedarfssituation) zur Verfügung.

Zur Auswertung der Kapazitätssituation können Sie Transaktion CM38 (Kapaz. Planung Langfristplanung) verwenden, die es Ihnen entsprechend den Kapazitätsauswertungsfunktionen der operativen Planung ermöglicht, Auswertungen pro Planungsszenario, Arbeitsplatz, Kapazitätsart und Material durchzuführen. Weitere Details finden Sie in Abschnitt 19.2, »Kapazitätsauswertung«.

# **8.2 predictive Material and Resource Planning (pMRP)**

Die Idee hinter der Funktion pMRP, die mit dem S/4HANA-Release 1908 Cloud bzw. 1909 On-Premise vorgestellt wurde, ist die frühestmögliche Identifikation von Kapazitätsproblemen und Bewertung möglicher Lösungsszenarien. Die Basis bilden dabei ein vereinfachter Materialbedarfsalgorithmus sowie eine Simulationsumgebung.

Der vereinfachte Materialbedarfsplanungsalgorithmus ist im Prinzip ein MRP-Lauf auf HANA-Basis, also vergleichbar mit der Funktion MRP Live des S/4HANA-Systems, jedoch mit einer reduzierten Datenkomplexität, damit im längerfristigen Horizont Nachfrageszenarien für die Kapazitätsplanung bewertet werden können.

## **Weitere Aspekte von pMRP neben der Kapazitätsplanung**

Neben der in diesem Buch vorrangig behandelten Kapazitätsplanung kann pMRP auch verwendet werden, um Simulationen für Produktion, Einkauf und internen Materialfluss zur Verfügung zu stellen.

Die vereinfachte MRP-Logik besteht vor allem darin, dass keine Losgrößenfunktion verwendet und dass die Planung immer plangesteuert durchgeführt wird. Das Ergebnis ist ein über alle Stücklistenstufen hinweg aufgelöster Bedarfsplan, vom Endprodukt ausgehend, mit jeweils abgeleiteten Kapazitäts- und Mengenbedarfen, wobei die Verbindungen zwischen den Stufen transparent sind (*Pegging*, siehe hierzu auch die entsprechenden Funktionen im APO-System sowie in ePP/DS, Details finden Sie in Abschnitt 20.2, »Pegging«). Werksübergreifende Zusammenhänge werden über Umlagerungsbeziehungen eingebunden.

# **pMRP im Vergleich zu LTP**

Im S/4HANA-System können Sie sowohl LTP (Langfristplanung) als auch pMRP benutzen. Im Gegensatz zur LTP-Funktion hat pMRP für SAP eine strategische Bedeutung im Bereich der langfristigen Kapazitätsplanung im S/4HANA-System, d. h., hier sind entsprechende Roadmap-Themen zu erwarten.

# **8.2.1 Vorbereitende Tätigkeiten**

Um pMRP durchführen zu können, müssen Sie einige Schritte vorab durchführen, die wir Ihnen nun erläutern werden.

# **Grunddaten für pMRP**

Für pMRP müssen Sie vorbereitend sicherstellen, dass alle benötigten Grunddaten für den Prozess zur Verfügung stehen (siehe Kapitel 3, »Globale Stammdaten«, und Kapitel 5, »Bewegungsdaten«):

- $\blacksquare$  Materialien
- Stückliste
- Arbeitsplätze
- Arbeitspläne
- Fertigungsversionen
- Planprimärbedarfe

Wie an dieser Liste zu erkennen ist, basiert der pMRP-Prozess auf den Stammdaten, die auch in den anderen Planungsfunktionen rund um die Kapazitätsplanung zur

[k]

 $\lceil$ k $\rceil$ 

Anwendung kommen. Sie werden jedoch für pMRP in vereinfachte Referenzdaten kopiert, wie wir Ihnen in Abschnitt 8.2.2, »Planungsablauf«, noch erläutern werden.

Neben den Stammdaten spielen als einzige relevante Bewegungsdaten die Planprimärbedarfe eine Rolle. Sie können die App **Planprimärbedarfe pflegen** als Ausgangspunkt nutzen, um diese zentralen Inputdaten zu pflegen.

## **Jobkatalogeinträge aktualisieren**

Um die pMRP-Simulationen nutzen zu können, müssen Sie vorab in Transaktion SM30 in der Tabelle/Sicht APJ C SCOPE die folgenden Jobkatalogeintrags-Namen pflegen:

■ SAP\_SCM\_PMRP\_CREATE\_MAT

Dieser Jobkatalogeintrag wird benötigt, um die vereinfachten Referenzdaten für pMRP-Simulationen in Bezug auf Materialien anzulegen.

- SAP\_SCM\_PMRP\_CREATE\_WC

Mit diesem Jobkatalogeintrag ermöglichen Sie die Anlage von Referenzdaten für Arbeitsplätze.

Nachdem Sie die Jobkatalogeinträge aktualisiert haben, können Sie die entsprechenden Anwendungsjobs für pMRP nutzen.

# **8.2.2 Planungsablauf**

Abbildung 8.7 zeigt überblicksartig den Ablauf der Planungen mit pMRP. Wie die einzelnen Schritte vonstattengehen, werden wir Ihnen in den folgenden Unterabschnitten genauer erläutern.

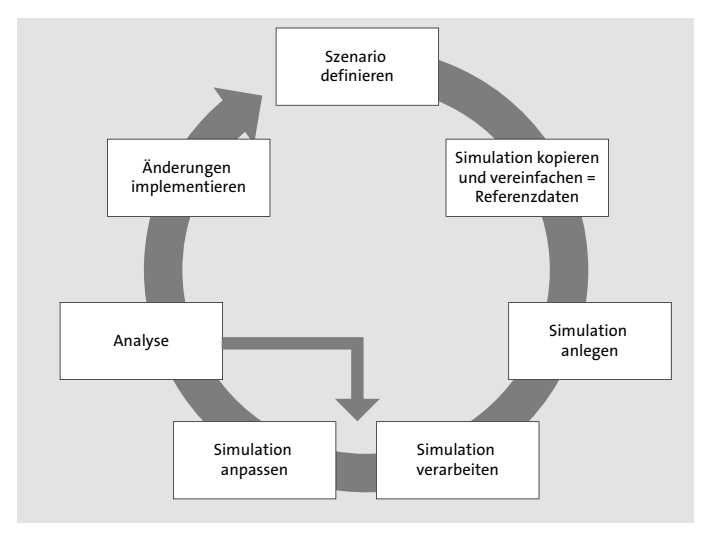

**Abbildung 8.7** Planungsablauf mit pMRP

#### **Szenario definieren**

Im Zusammenhang mit den Grunddaten haben wir bereits erläutert, dass in pMRP auf Planprimärbedarfe als einziges Bewegungsdatum zurückgegriffen wird. Mit ihnen definieren Sie das Szenario, das pMRP zugrunde liegt. Um die Nachfragekonstellation zu modellieren, können Sie die App **Planprimärbedarfe pflegen** verwenden. Abbildung 8.8 zeigt beispielhaft die Pflege der Planprimärbedarfe in der oben genannten App.

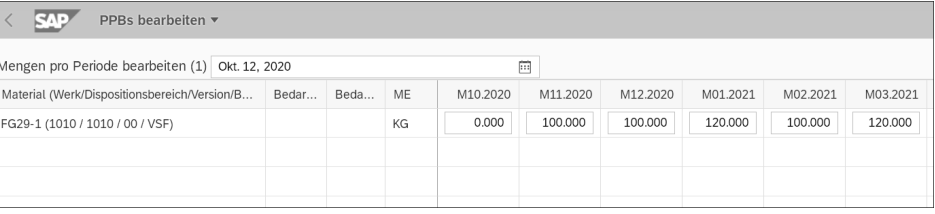

**Abbildung 8.8** Definition eines Szenarios in der App »Planprimärbedarfe pflegen«

#### **Referenzdaten und Simulation anlegen**

Das Anlegen einer neuen Simulation erfolgt über die App **pMRP-Simulationserstellung**. Klicken Sie auf die Plus-Schaltfläche, um eine neue Simulation für pMRP anzulegen. Sie müssen eine der folgenden verfügbaren Jobvorlagen verwenden:

- Anlegen von pMRP-Daten über übergeordnete Materialien
- Anlegen von pMRP-Daten über Arbeitsplatz

Nach Pflege der entsprechenden Daten können Sie die Simulationserstellung einplanen (Abbildung 8.9).

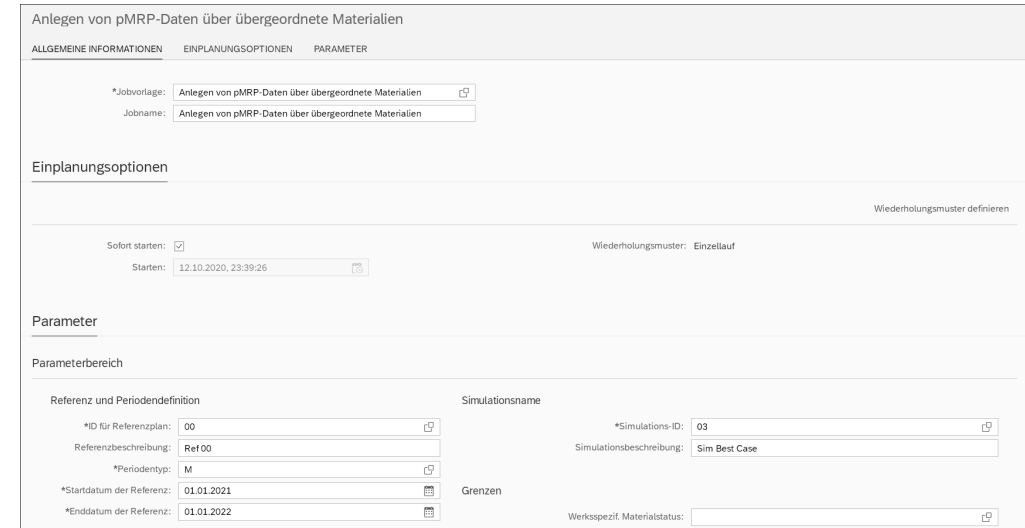

**Abbildung 8.9** Anlegen von pMRP-Daten über das Material

**8**

# **Simulation bearbeiten**

Für die Folgeschritte steht Ihnen die App **pMRP-Simulationen verarbeiten** zur Verfügung. Diese App unterscheidet die folgenden Funktionen:

# ■ Simulationsliste

Die Simulationsliste erlaubt Ihnen den Zugriff auf mehrere Simulationen gleichzeitig, es werden Fehler und Warnungen angezeigt (siehe Abbildung 8.10). Ferner können Sie aus dieser Liste auch eine Freigabe für ein angelegtes Szenario vornehmen.

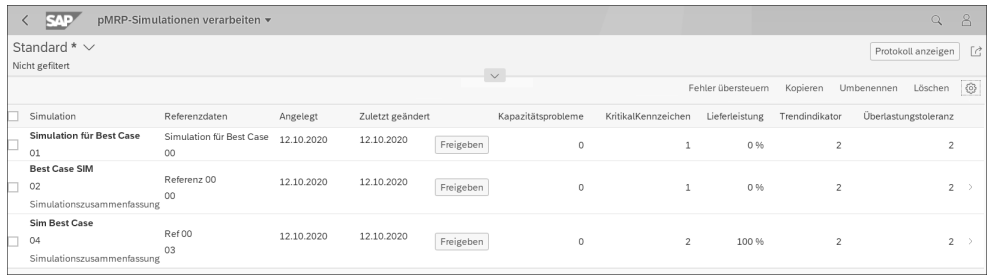

**Abbildung 8.10** Simulationsliste in der App »pMRP-Simulationen verarbeiten«

Aus der Simulationsliste können Sie per Klick auf eine Zeile in die Detaildaten der App **pMRP-Simulationen verarbeiten** abspringen.

# - **Bedarfsplansimulation**

Die Bedarfsplansimulation erlaubt es Ihnen, das Simulationsszenario aus mengenmäßiger Sicht zu betrachten. Dies ist folglich nur indirekt mit der Kapazitätsplanung verbunden, da hier noch keine Kapazitäten betrachtet werden. Jedoch ist eine Kapazitätsbetrachtung nur sinnvoll, wenn die in die Kapazitätsrechnung eingehenden Mengen an sich nicht zu Verfügbarkeitsproblemen führen. Andernfalls wäre eine auf dieser Basis beruhende Kapazitätsplanung gewissermaßen irrelevant, da mit Mengenänderungen zu rechnen ist und somit auch die Kapazitätssituation mit anderen Daten neu bewertet werden müsste. Daher ist die Bedarfsplansimulation eng mit der Kapazitätsplanung verknüpft.

Abbildung 8.11 zeigt beispielhaft eine Bedarfsplansimulation in der App **pMRP-Simulationen verarbeiten**.

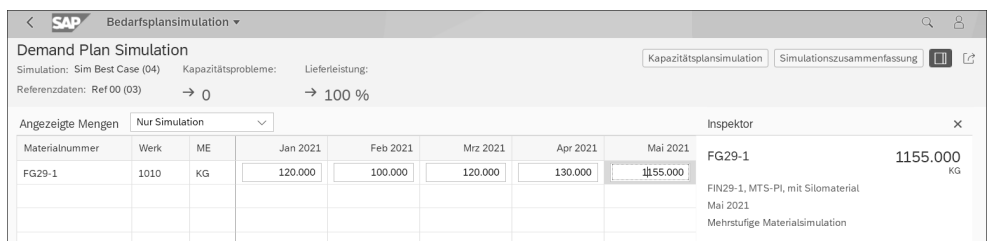

**Abbildung 8.11** Bedarfsplansimulation in der App »pMRP-Simulationen verarbeiten«

# - **Kapazitätsplansimulation**

In der Sicht **Kapazitätsplansimulation** erhalten Sie einen Überblick über die Kapazitätssituation eines Arbeitsplatzes mit Bezug zur ausgewählten Simulation. Sie können entsprechende Überlasten erkennen und direkt aus der App in eine Kapazitätspflege abspringen. Eine andere Möglichkeit, eine in der Kapazitätsplansimulation erkannte Überlast zu beseitigen, ist die Verschiebung eines Kapazitätsbedarfs von Materialien der obersten Ebene.

Abbildung 8.12 zeigt beispielhaft die Kapazitätsplansimulation in der App **pMRP-Simulationen verarbeiten**.

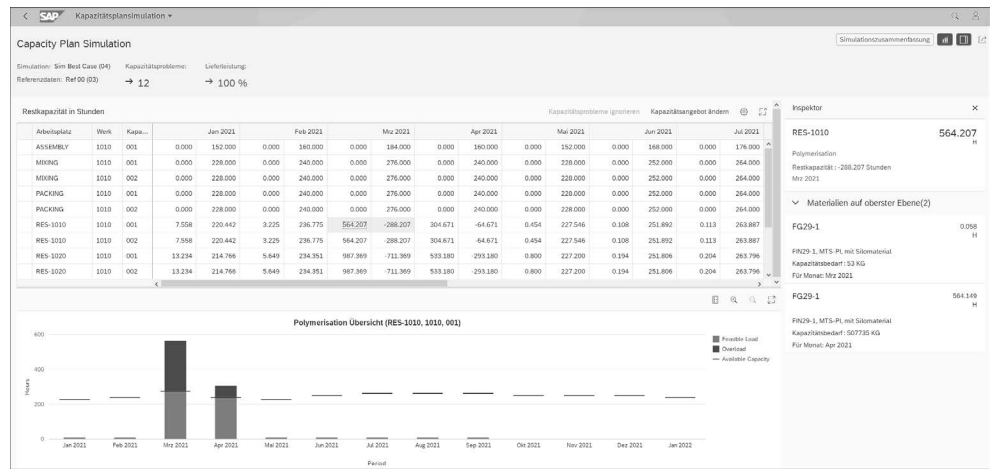

**Abbildung 8.12** Kapazitätsplansimulation in der App »pMRP-Simulationen verarbeiten«

# - **Mehrstufige Materialsimulation**

In der mehrstufigen Materialsimulation können Sie die vorzeitige Fertigung einer Komponente zur Beseitigung einer Kapazitätsüberlast anstoßen oder die Bezugsquelle ändern, um so den Kapazitätsbedarf umzuleiten und die Überlast zu beseitigen (Abbildung 8.13).

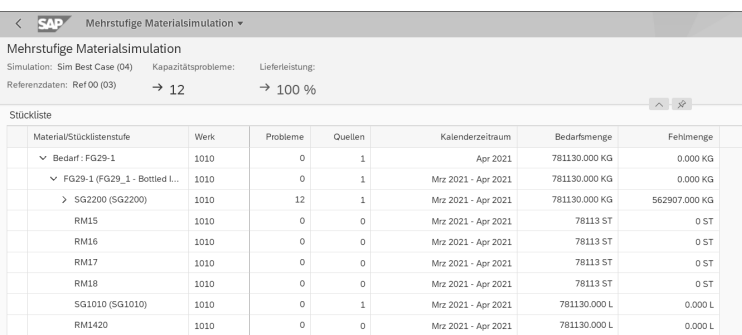

**Abbildung 8.13** Mehrstufige Materialsimulation in der App »pMRP-Simulationsergebnisse verarbeiten«

## - **Simulationszusammenfassung**

Die Simulationszusammenfassung zeigt einen Überblick über die vorgenommenen Änderungen der Simulation im Vergleich zum Referenzplan. Sie können diese Zusammenfassung sowohl aus der Simulationsliste als auch aus der Bedarfsplanbzw. der Kapazitätsplansimulation heraus aufrufen.

Damit stellt Ihnen pMRP Funktionen zur Verfügung, die explizit die Machbarkeit der Planprimärbedarfssituation in den Mittelpunkt stellen. Dies gilt sowohl für die kapazitive Machbarkeit als auch für die Verfügbarkeit der Inputkomponenten.

# **8.3 Fazit**

In diesem Kapitel haben Sie einen Überblick über die Funktionen der langfristigen Planung erhalten, die es Ihnen bereits in den ERP-Systemen SAP ECC und SAP S/4HANA ermöglichen, eine mittel- bis langfristige Kapazitätsplanung durchzuführen bzw. alternative Szenarien zu simulieren. Die Langfristplanung, die Ihnen sowohl im ECC- als auch im S/4HANA-System zur Verfügung steht, verwendet dabei im Wesentlichen die auch in der operativen Planung genutzten Funktionen. Dagegen basiert die erst im S/4HANA-Release 1909 vorgestellte Funktion pMRP auf einer neuartigen benutzerfreundlichen Herangehensweise an die Problematik der langfristigen Planung.

# Kapitel 9 **Grundlagen der langfristigen Kapazitätsplanung in SAP APO**

*In SAP APO steht Ihnen mit dem Supply Network Planning eine Planungsfunktionalität zur Verfügung, die es ermöglicht, Kapazitätsengpässe mittel- bis langfristig mit erweiterten Planungsfunktionen über die komplette Wertschöpfungskette hinweg zu überblicken.*

In diesem Kapitel werden wir Ihnen einleitend die Möglichkeiten der mittel- bis langfristigen sowie lokationsübergreifenden Kapazitätsplanungen im APO-System darstellen. *Supply Network Planning* (SNP) ermöglicht Ihnen in APO eine lokationsübergreifende Berücksichtigung der Kapazitäten über die komplette (unternehmensübergreifende) Supply Chain und dient als Schnittstelle zwischen der langfristigen Absatz- und der kurzfristigen Produktionsplanung. SNP liefert dabei wesentliche Informationen zur mittel- und langfristigen Entscheidungsfindung bezüglich möglicher Kapazitätsengpässe und damit verbundenen Kapazitätserhöhungen, Reduktionen oder notwendigen Umverteilungen.

Dieses Kapitel soll Ihnen einen Überblick über die Funktionen von SNP zur langfristigen Kapazitätsplanung geben, um in den nachfolgenden Kapiteln die einzelnen Themengebiete detaillierter zu beleuchten. In Abschnitt 9.1, Ȇberblick und Prozesse von SNP«, stellen wir Ihnen einen klassischen Planungsprozess mit SNP vor, sodass Sie einen groben Überblick über die Ziele von SNP erhalten. In Abschnitt 9.2, »Grundkonzept und Funktionsweise von SNP«, gehen wir auf wesentliche und ausgewählte Details der Funktionen von SNP intensiver ein. Anschließend erhalten Sie in Abschnitt 9.3, »Überblick über die Konfiguration von SNP«, zunächst einen Überblick über die notwendigen Einstellungen in SNP, um dann abschließend in Abschnitt 9.4, »Methoden zur langfristigen Kapazitätsplanung in SAP APO«, einen ersten Eindruck und Vergleich von den Methoden zur Kapazitätsplanung in SNP zu gewinnen. Dabei werden zum besseren Verständnis neben den kapazitätsplanungsrelevanten Funktionen auch allgemeinere SNP-Funktionen skizziert.

# **9.1 Überblick und Prozesse von SNP**

Die APO-Komponente SNP ermöglicht Ihnen die Simulation und Realisierung umfassender taktischer Planungs- und Bezugsquellenentscheidungen auf Grundlage eines einzigen globalen und konsistenten Modells, das Ihre Unternehmensstrukturen vereinfacht darstellt. Die Bereiche Beschaffung, Produktion, Distribution und Transport können entlang Ihrer Logistikkette geplant werden.

Dabei planen Sie den Material- und Informationsfluss in einem Netzwerk, das aus Kunden, Distributionszentren, Herstellern und Lieferanten bestehen kann. Sie können dabei verschiedene Optimierungsverfahren verwenden und verschiedene definierbare Restriktionen und steuernde Strafkosten berücksichtigen. Durch die Koordination und Integration dieser Material- und Informationsflüsse innerhalb Ihres Unternehmens oder unternehmensübergreifend können Sie Ihre lokale oder globale Supply Chain effektiv steuern und dabei kapazitive Einflussgrößen berücksichtigen. Abbildung 9.1 zeigt eine einfache Supply-Chain-Struktur vom Lieferanten bis zum Kunden und idealtypische Informationsflüsse, die die Steuerung der Supply Chain wie beschrieben unterstützen würden.

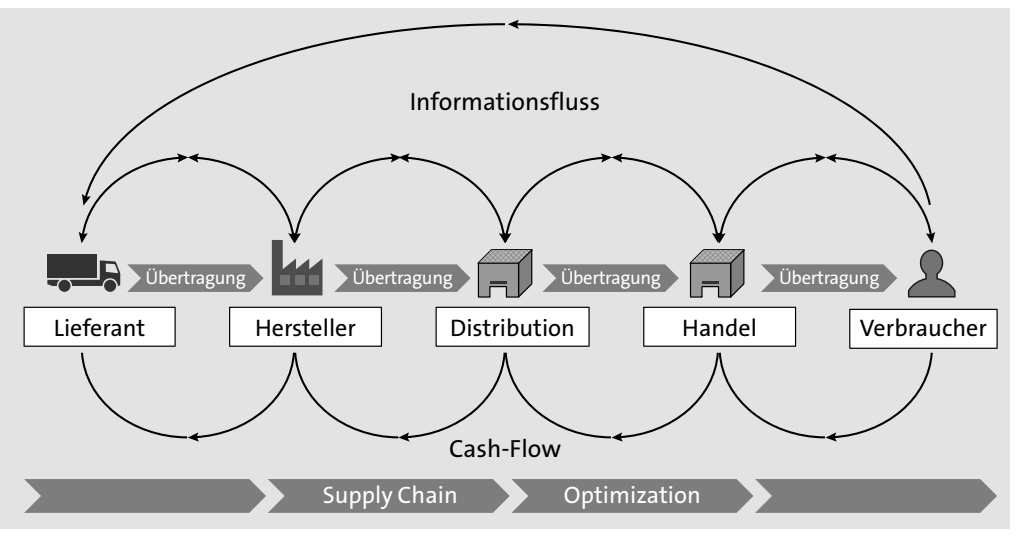

**Abbildung 9.1** Supply-Chain-Informationsfluss vom Lieferanten bis zum Kunden (Quelle: SAP)

Um einen zulässigen mittel- bis langfristigen Plan zur Deckung der geschätzten Bedarfe zu ermitteln, geht SNP von restriktionsfreien Vorplan- und Kundenbedarfen aus und vergleicht diese mit dem Kapazitätsangebot. Restriktionen, die dabei berücksichtigt werden können, sind neben der Materialverfügbarkeit auch die Verfügbarkeit von Arbeitsplatz-, Lager-, Transport- und Handlingkapazitäten, auf die wir in den folgenden Abschnitten noch näher eingehen. Somit kann der in SNP ermittelte

Plan neben selbst zu produzierenden Mengen auch mögliche Transporte mit definierten Transportmittelalternativen zwischen verschiedenen Lokationen sowie weitere mögliche Fremdbeschaffungsprozesse und Entscheidungen zur Lagerhaltung beinhalten. Das Ergebnis sind z. B. lokationsübergreifend optimierte Einkaufs-, Produktions- und Distributionsentscheidungen, die unter anderem zu reduzierten Lagerbeständen führen können. Die relevanten Engpassressourcen in Ihrem Logistiknetzwerk in einem mittel- bis langfristigen Horizont zu berücksichtigen, kann bei der Entscheidungsfindung behilflich sein.

# **9.1.1 Prozesse in SNP**

Wie bereits erwähnt, ist es Ihnen mit SNP möglich, Ihr gesamtes Liefernetzwerk einschließlich der damit verbundenen Restriktionen zu planen. Voraussetzung ist, dass Sie die für Ihre Planung relevanten Unternehmensstrukturen in einem Modell abbilden.

## **Hinweise zum Beispielprozess**

Die unternehmensspezifischen Kernprozesse und deren Modellierung in SNP zur Planung Ihres Supply-Netzwerks sind individuell, sollten aber mehr oder weniger dem hier dargestellten idealtypischen Beispielprozess für einen SNP-Planungszyklus und der Integration mit anderen SAP-Komponenten entsprechen. Nicht alle der im Folgenden dargestellten Schritte sind obligatorisch, daher werden eventuell nicht alle dargestellten Prozessschritte in Ihrem Szenario verwendet. Auch kann die Reihenfolge in Ihrem Modell unterschiedlich sein bzw. einzelne Prozessschritte können sich wiederholen.

Wir unterscheiden an dieser Stelle die Planungsschritte, die als Voraussetzung zur SNP-Planung durchlaufen werden müssen, und die Planungsschritte selbst, die in einem Planungslauf zyklisch durchlaufen werden können und mit angrenzenden Modulen integriert sind.

# **Vorbereitende Planungsschritte**

Es gibt fünf vorbereitende Schritte, die als Grundvoraussetzungen der SNP-Planung entweder im Rahmen der Konfiguration bzw. regelmäßig im Planungszyklus durchlaufen werden müssen:

# 1. **Anlegen von Modell/Version**

Grundvoraussetzung ist, dass mindestens ein Modell angelegt und einer Version zugeordnet wurde, bevor Sie im nächsten Schritt die weiteren Details des Modells einrichten können. Dabei können Sie ein Modell verschiedenen Versionen für Simulationszwecke zuordnen (siehe Abschnitt 3.6, »Stammdatenumgebungen für **9**

**T**kT

aktive Planung und Simulationen«). Dies ist kein Prozessschritt, der unbedingt durchlaufen werden muss.

## 2. **Administration des Planungsbereichs**

Der Planungsbereich ist die zentrale Datenstruktur in SNP und definiert einige Rahmenparameter, die den Umfang der Planungsaufgaben in SNP festlegen. Führen Sie die notwendigen Schritte zur Einrichtung Ihres Planungsbereichs sowie der Planungsmappen, Datensichten, Alerts etc. durch. Auch diese Einstellungen müssen nicht zwangsläufig in jedem Planungszyklus durchlaufen werden.

#### 3. **Einrichten der Stammdaten**

Einige Stammdaten werden im ERP-System gepflegt und in APO integriert, andere Stammdaten wiederum müssen direkt in APO gepflegt werden. SNP ist eine stammdatenintensive Applikation; da in der Regel mit einem vereinfachten Modell im Vergleich zur kurzfristigen Produktionsplanung geplant wird, kann hier zusätzlicher Aufwand entstehen. Abhängig von Ihren Anforderungen und den erwarteten Ergebnissen müssen die Stammdaten von Ihnen eingerichtet und aktualisiert werden. Dies ist erforderlich, damit Sie die gewünschten Ergebnisse auf Grundlage der aktuellen Stammdaten erzielen. Stammdaten können dabei z. B. Lokationen, Produkte, Ressourcen, PPM (altes Objekt), PDS, Transportbeziehungen oder Kosten etc. sein (siehe hierzu Kapitel 3, »Globale Stammdaten«, und Kapitel 4, »Anwendungsspezifische Stammdaten«).

# 4. **Einrichten des Supply-Chain-Modells**

Richten Sie das Supply-Chain-Modell für SNP so ein, dass die für die SNP-Planung relevanten Unternehmensstrukturen berücksichtigt sind, indem Sie Lokationen, Produkte, Ressourcen, PDS oder PPM einem Modell zuordnen. Durch Transportbeziehungen modellieren Sie Beziehungen zwischen Liefer- und Bedarfslokationen. Das Modell Ihres Unternehmens müssen Sie kontinuierlich aktualisieren.

# 5. **Festlegen der Planungsmethoden und Profileinstellungen**

Abhängig von Ihren Anforderungen legen Sie fest, welche Planungsprozesse und Funktionen, wie z. B. Sicherheitsbestandsplanung, Sie in dem SNP-Planungslauf verwenden müssen. Ihnen stehen optimierungsbasierte und heuristikbasierte Planungsmethoden sowie die Bedarfs- und Bestandspropagierung zur Auswahl, die in Abschnitt 9.4, »Methoden zur langfristigen Kapazitätsplanung in SAP APO«, skizziert und in Kapitel 10, »SNP-Heuristik/Kapazitätsabgleich in SAP APO«, bis Kapitel 12, »Capable-to-Match (CTM) in SAP APO«, weiter erläutert werden.

# **Planungsschritte der SNP-Planung**

Neben der kontinuierlichen Aktualisierung der Stammdaten und somit des Modells und den möglichen Anpassungen an den Profileinstellungen gibt es Prozessschritte, die Teil des regelmäßig ablaufenden Planungszyklus sind. In Abbildung 9.2 sehen Sie

einen idealtypischen Prozess des eigentlichen Planungslaufs und der angrenzenden Komponenten.

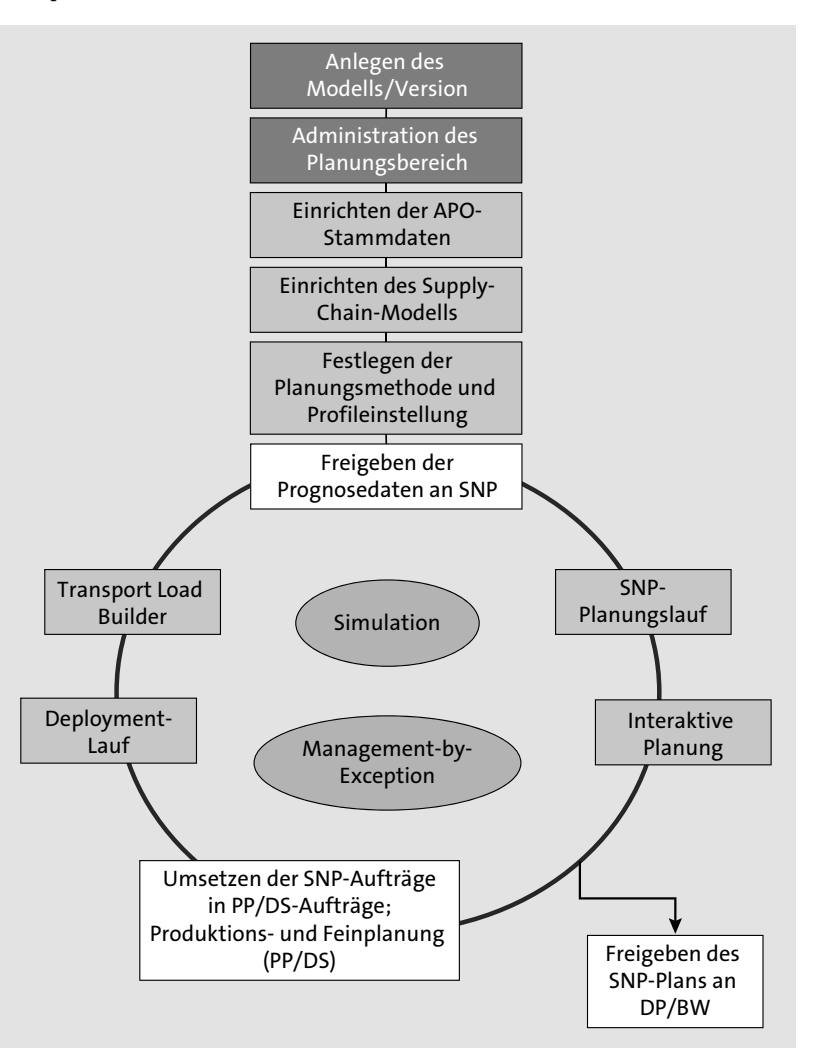

**Abbildung 9.2** Typischer SNP-Planungsprozess

Einzelne der dargestellten Planungsschritte können in Ihrem speziellen Fall mehrfach wiederholt oder in einer anderen Reihenfolge durchlaufen werden. Im Folgenden stellen wir Ihnen die einzelnen Planungsschritte im Detail vor:

# - **Freigabe des Absatzplans an SNP**

Sie übergeben die Ergebnisse der marktorientierten Absatzplanung, die keine Produktions- oder Distributionsrestriktionen berücksichtigen sollten, aus den Absatzplanungssystemen als Ausgangsgröße an SNP.

# - **SNP-Planungslauf**

In diesem Prozessschritt führen Sie die von Ihnen gewählten Planungsmethoden einschließlich aller Vorbereitungsschritte aus, wie z. B. Verfahren zur Sicherheitsbestandsplanung.

Im SNP-Planungslauf können Sie unter Verwendung der Heuristik (siehe Kapitel 10, »SNP-Heuristik/Kapazitätsabgleich in SAP APO«), des Optimierers (siehe Kapitel 11, »SNP-Optimierer in SAP APO«), der Bedarfs- und Bestandspropagierung oder weiterer Verfahren, wie z. B. Capable-to-Match (siehe Kapitel 12, »Capable-to-Match (CTM) in SAP APO«), die Planung durchführen. Auf die Funktionen sowie Voraussetzungen zur Nutzung der einzelnen Methoden gehen wir in den einzelnen Kapiteln detaillierter ein.

Des Weiteren stehen Ihnen in SNP auch Makrofunktionen (siehe Abschnitt 9.3.4, »Planungsmappen«) zur Verfügung, die zur Berechnung genutzt werden. Somit erhalten Sie einen mittelfristigen Produktions- und Distributionsplan, der auf Ihrem erwarteten Bedarf basiert und Ihre verfügbaren Kapazitäten berücksichtigt.

## - **Interaktive Planung**

Über die SNP-Planungsmappen können Sie die Ergebnisse des SNP-Planungslaufs überprüfen und eventuell anpassen. Nutzen Sie die heuristikbasierten Verfahren, können Sie z. B. aus der interaktiven Planung den Kapazitätsabgleich vornehmen. Auch hier stehen Ihnen Makrofunktionen zur Berechnung und Alert-Funktionen zur Verfügung. Dadurch kann auch in SNP das Konzept von Management-by-Exception realisiert werden, um sich auf die wesentlichen Engpässe konzentrieren zu können. Ergebnis dieser Planung ist die Anpassung der im SNP-Planungslauf generierten Planaufträge, Umlagerungen und Bestellanforderungen.

- **Daten/Informationen extrahieren (z. B. in ein Business Warehouse)**

Entsprechend Ihren Anforderungen haben Sie jederzeit die Möglichkeit, die Planungsergebnisse für Reportingzwecke in das APO-interne Business Warehouse zu extrahieren. Es besteht auch die Option, Planungsergebnisse mit Lieferanten oder Kunden auszutauschen, um die Planung und Umsetzung in der kompletten Supply Chain zu optimieren.

- **Freigeben** des **SNP-Plans an** die **Absatzplanung**

Sie können optional die Planungsergebnisse der SNP-Planung an die Absatzplanung in APO-DP freigeben, um den restriktionsfreien Absatzplan mit dem restriktionsbasierten SNP-Plan abzugleichen. Dieser Prozessschritt kann z. B. durch Alerting unterstützt werden, somit können eventuell notwendige Anpassungen durch den Absatzplaner durchgeführt werden.

- **SNP-Aufträge in PP/DS-Aufträge umsetzen und Produktions- und Feinplanung durchführen**

Diese Prozessschritte sind nicht Teil des SNP-Planungsprozesses. Da diese aber normalerweise vor den SNP-Funktionen Deployment und Transport Load Builder (TLB) durchgeführt werden und in den Planungszyklus voll integriert sind, haben wir sie an dieser Stelle in den idealtypischen SNP-Planungszyklus aufgenommen (siehe Teil V zur kurzfristigen Kapazitätsplanung und Kapitel 27, »Kapazitive Planung von Transporten«).

## - **Deployment-Lauf**

Im Anschluss an die Produktionsplanung generiert der Deployment-Lauf im Rahmen der kurzfristigen Nachschubplanung Deployment-Umlagerungen, die auf den tatsächlich produzierten Mengen basieren. Dabei werden heuristische oder optimierende Verfahren verwendet. Durch diese Umlagerungen wird Fertigware vom Produktionswerk an die Distributionszentren verteilt.

## - **Transport Load Builder (TLB)**

Der TLB fasst die Deployment-Umlagerungen aus dem Deployment-Lauf in TLB-Transporte zusammen. Die Umlagerungen, die während des TLB-Laufs aufgrund von Restriktionen nicht berücksichtigt werden konnten, können von Ihnen auch manuell in TLB-Transporte zusammengefasst werden.

In den nachfolgenden Abschnitten stellen wir Ihnen die Funktionen und Voraussetzungen zu den einzelnen Verfahren detailliert vor, die in SNP zur Planung bereitstehen. Einige Verfahren skizzieren wir lediglich, wobei wir primär auf die für die Kapazitätsplanung relevanten Funktionen eingehen. Dies wird Ihnen helfen, einzuschätzen, welche der Funktionen für Ihre unternehmensspezifischen Anforderungen geeignet ist.

## **9.1.2 Vorteile und Ziele von SNP**

Die werksübergreifende Kapazitätsplanung, die Sie mit SNP durchführen können, basiert z. B. auf Bedarfen, die Sie im Rahmen der Absatzplanung ermittelt haben und die Sie nun aus Ihrem Netzwerk aus Distributionszentren, Produktionswerken und Lieferanten decken möchten.

Der Einsatz von SNP als mittel- bis langfristige Kapazitätsplanung bietet Ihnen dabei z. B. die folgenden Vorteile:

- Sie können eine werksübergreifende mittel- bis langfristige Planung Ihrer Supply Chain unter Berücksichtigung der verfügbaren Kapazitäten realisieren.
- Sie können eine simultane Planung von Beschaffung, Produktion und Distribution in einem konsistenten Modell umsetzen, das Ihre Supply Chain vereinfacht abbildet.
- Sie können durch geschicktes Modellieren eine schnelle Planung von kritischen Engpassressourcen und Komponenten durchführen und mittel- bis langfristig steuern.
- $\quad \blacksquare$  Sie können mit SNP eine simultane Material- und finite Kapazitätsplanung von Produktions-, Lager- und Transportressourcen realisieren und somit einen machbaren Plan ermitteln.
- Sie können durch die standortübergreifende Modellierung und Planung in SNP eine werksübergreifende Optimierung der Ressourcenauslastung Ihrer gesamten Supply Chain erzielen.
- $\quad \blacksquare \,$  Sie können durch die hoch entwickelten Optimierungsfunktionen eine individuelle Priorisierung von Bedarfen sowie ein spezifisches Regelwerk zur Bezugsquellenfindung und zur Ermittlung von Zugängen erreichen.
- Sie können mit dem Einsatz von SNP auch eine kooperierende Beschaffungsplanung über das Internet nutzen.
- Sie können mit der Verwendung der Distributionsfeinplanung (Deployment) realisierbare Umlagerungen erzeugen.
- Sie können mit dem TLB die Gruppierung von Deployment-Umlagerungen für Transportmittel planen.

Die Planung und Planungsgüte in SNP ist dabei stark abhängig von den Stammdaten. Die vorhandenen Planungsverfahren in SNP liefern auf Basis der Stammdaten als Ergebnis Bewegungsdaten wie Planaufträge, Bestellanforderungen und Umlagerungsbestellanforderungen. Das Ziel ist dabei, aus einem unbeschränkten Absatzplan einen global und zentral geprüften, realisierbaren Beschaffungsplan abzuleiten, der die relevanten Restriktionen berücksichtigt. Die primären Ziele der SNP-Planung können wie folgt abgeleitet werden:

- SNP dient der mittel- bis langfristigen Planung und erstellt einen mengenbasierten, lokationsübergreifenden groben Produktions- und Distributionsplan mit eigenen groben Stammdaten (Stücklisten oder grobe Arbeitspläne).
- SNP-Stücklisten enthalten kritische Produkte, die auf Engpassressourcen gefertigt werden, und Produkte mit einer langen Wiederbeschaffungszeit.
- SNP stellt sicher, dass die richtige Menge des zu produzierenden Produkts am richtigen Tag zur Verfügung steht, ohne kritische Ressourcen übermäßig zu belasten. Die maximale Genauigkeit der Terminierung beträgt dabei einen Tag.
- SNP unterstützt nur die Strategien der Lagerfertigung (wie z. B. 10 anonyme Lagerfertigung, 40 – Vorplanung mit Endmontage und 70 – Vorplanung auf Baugruppenebene).

Die genannten Vorteile und Ziele einer werksübergreifenden Kapazitätsplanung können Ihnen helfen, die Nutzbarkeit für Ihre Problemstellung einzuschätzen.

# **9.2 Grundkonzept und Funktionsweise von SNP**

Bevor wir Ihnen das Konzept und die Funktionsweise von SNP in den folgenden Abschnitten detaillierter erläutern, nehmen wir an dieser Stelle zum Einstieg eine kurze Einordnung der SNP-Funktionalitäten in den Gesamtplanungskontext der kurz-, mittel- und langfristigen Planung vor. Abbildung 9.3 zeigt die Abgrenzung der Planungsfunktionen SNP und PP/DS für den langfristigen und kurzfristigen Planungshorizont.

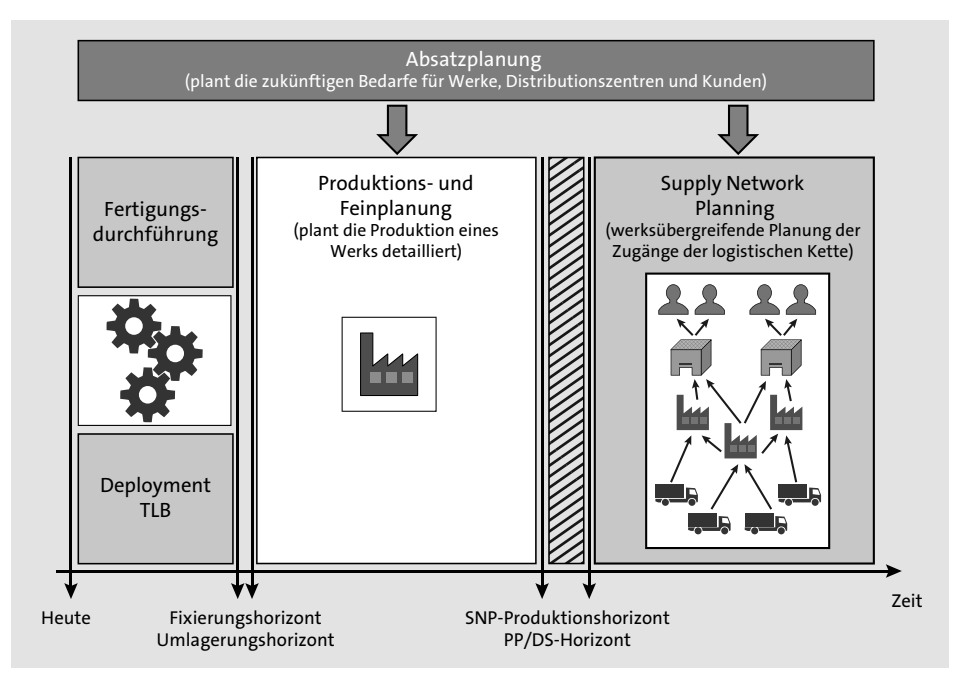

**Abbildung 9.3** Abgrenzung Planungshorizont kurz/lang (Quelle: SAP)

Die Absatzplanung beispielsweise mit APO Demand Planning (DP) oder im SAP-ERP-System ermöglicht Ihnen eine periodenorientierte sowie restriktionsfreie Prognose von Kundenbedarfen für Werke, Distributionszentren oder einzelne Kunden. Gemeinsam mit bereits existierenden Kundenaufträgen dienen die Prognosen in Form von Planprimärbedarfen als Input der kurz- sowie mittel- und langfristigen Produktionsplanung.

Die kurzfristige Produktionsplanung hat höhere Anforderungen an den Detaillierungsgrad und plant mit den Funktionen in APO und ERP detailliert die Produktion eines Werks. Dabei dient die Produktions- und Feinplanung zur kurzfristigen und auftragsbasierten Planung unter Berücksichtigung von Reihenfolgen und Rüstzeiten. Eine Eingrenzung der kurzfristigen Produktionsplanung kann über den PP/DS-Produktionshorizont realisiert werden, den Sie im Produktlokationsstamm festlegen **9**

können. In einigen Fällen ist es sinnvoll, in einem ganz kurzfristigen Horizont keine Aufträge durch einen Planungslauf anzulegen, damit die Fertigung nicht gestört wird. Dieser Horizont zur Unterscheidung von Produktion/Fertigung und Produktionsplanung wird als *Fixierungshorizont* bezeichnet. Weitere Details zu den Funktionen der kurzfristigen Planung finden Sie in Teil V.

Die Anforderungen an eine mittel- bis langfristige Produktions- und auch Distributionsplanung sind andere wie in der kurzfristigen Produktionsplanung. Daher bietet SNP mit einer periodenorientierten bzw. Bucket-orientierten Planung die Möglichkeit, die mittel- bis langfristige Planung der Produktion zu steuern. Die Differenzierung des für SNP relevanten Planungshorizonts wird über den SNP-Planungshorizont realisiert. Innerhalb des SNP-Planungshorizonts legt SNP keine Planaufträge an. Wie in Abbildung 9.3 dargestellt, beginnt der für SNP relevante Horizont erst nach dem als SNP-Produktionshorizont im Produktlokationsstammsatz definierten Horizont. Auch die werksübergreifende Beschaffung kann über den SNP-Umlagerungshorizont gesteuert werden, sodass SNP nur außerhalb des Umlagerungshorizonts Umlagerungen einplanen kann.

Durch die gezielte Verwendung der zur Verfügung stehenden Produktionshorizonte (PP/DS und SNP) und SNP-Umlagerungshorizonte kann den unterschiedlichen Anforderungen an eine kurzfristige sowie mittel- bis langfristige Planung Rechnung getragen werden. Auch eine Überlappung der Horizonte ist je nach Anforderung denkbar (siehe Abschnitt 28.3.1, »Integration PP/DS-Horizont und SNP-Horizont«).

Neben den Funktionen der mittel- bis langfristigen Produktions- und Distributionsplanung bietet SNP mit den Funktionen Deployment und Transport Load Builder (TLB) auch Funktionen zur kurzfristigen Nachschubplanung. Sie können die SNP-Funktionen demnach für zwei unterschiedliche Aufgaben verwenden:

- Sie können die Distributionsplanung optimieren und die Deckung der Bedarfe im Netzwerk planen.
- Sie können nach Abschluss der Produktion im Produktionswerk die tatsächlich produzierten Mengen umlagern.

Mit SNP können Sie somit Bucket-orientiert eine mittel- bis langfristige Planung des Materialflusses werksübergreifend über Ihre logistische Kette durchführen. Dabei können Sie Ihre verfügbaren Produktions-, Lager- und Transportkapazitäten finit während der Planung berücksichtigen. Bucket-Orientierung meint in diesem Zusammenhang, dass Sie Zeit-Buckets (z. B. Monate, Wochen, Tage) für Ihre Planung frei definieren können, wobei ein Tag in SNP die kleinste mögliche Zeiteinheit ist. Die zeitliche Aggregation und Bucket-orientierte Planung in SNP ist im Vergleich zur Feinplanung in PP/DS in der Regel performanter. Somit ist es möglich, für komplexe Netzwerke unter Berücksichtigung und Priorisierung von Bedarfen und Optimierung von Zugängen einen machbaren Plan zu ermitteln.

## **Einschränkungen bei SNP-Funktionen**

Beim Einsatz von SNP sind einige Einschränkungen zu beachten:

- SNP unterstützt nur die Bedarfsstrategien der Lagerfertigung, bei denen auf Grundlage der Vorplanung die Beschaffung und die Produktion geplant werden. Es werden die Standardbedarfsstrategien 10 – anonyme Lagerfertigung und 40 – Vorplanung mit Endmontage sowie 70 – Vorplanung auf Baugruppenebene unterstützt. Bedarfe und Zugänge aus Einzelsegmenten werden in der SNP-Planung ignoriert, können aber mit entsprechenden Einstellungen angezeigt werden.
- Einstellungen zum Pegging, das Bedarfe und Bedarfsdecker miteinander verknüpft wie in PP/DS, werden von SNP nicht berücksichtigt.

## **9.2.1 Relevante Stammdaten in SNP**

In diesem Abschnitt gehen wir überblicksartig auf die relevanten Stammdaten in SNP ein. Allgemeine Erläuterungen finden Sie in Kapitel 3, »Globale Stammdaten«, und Kapitel 4, »Anwendungsspezifische Stammdaten«. Da SNP eine sehr stammdatenintensive Applikation ist, werden wir detailliertere Informationen zu den notwendigen Stammdateneinstellungen in den entsprechenden Folgekapiteln zu den einzelnen Planungsmethoden in SNP beschreiben.

 $\blacksquare$  Modell

Ein Modell ist Grundvoraussetzung für eine Planung in SNP. Nur das Modell 000 ist das aktive Modell. In einem Modell modellieren Sie ein konsistentes Abbild Ihrer Unternehmensstrukturen, das während der Planung verwendet werden soll. Entsprechend den möglichen Simulationsanforderungen legen Sie weitere Modelle an. Alle weiteren SNP-relevanten Einstellungen nehmen Sie in den Stammdatenobjekten vor, die Sie einem Modell zuordnen und somit das Modell kontinuierlich pflegen.

## - **Planversion/Version**

Auch eine Version ist eine Grundvoraussetzung für die Planung in APO und SNP. Nur die Version 000 ist die aktive Version. Entsprechend Ihren Anforderungen können Sie verschiedene Planversionen anlegen. In der Planversion gibt es einige SNP-spezifische Einstellungen, die die Planung in SNP beeinflussen können und in Abbildung 9.4 dargestellt sind.

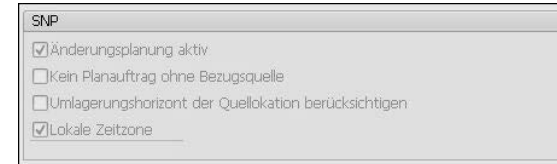

**Abbildung 9.4** Planversion (SNP-spezifische Einstellungen)

 $\lceil \kappa \rceil$ 

In der Planversion können Sie über das Kennzeichen **Änderungsplanung Aktiv** steuern, dass im Fall von SNP-relevanten Änderungen eine Planungsvormerkung für die SNP-Heuristik erzeugt wird. Dies führt dazu, dass nur Objekte mit einer Planungsvormerkung während der SNP-Heuristik berücksichtigt werden. Zusätzlich können Sie steuern, ob ein Planauftrag auch ohne Bezugsquelle angelegt werden darf, und Sie können festlegen, dass der SNP-Umlagerungshorizont der Quelllokation berücksichtigt werden soll. Des Weiteren können Sie in der Planversion festlegen, ob Sie lokale Zeitzonen berücksichtigen möchten. Anderenfalls plant SNP alle Lokationen mit UTC (Universal Time Coordinated).

Neben den als Grundvoraussetzung für die Planung in SNP notwendigen Stammdaten Modell und Version gibt es weitere Stammdatenobjekte in der Supply Chain, die Sie zur Modellierung Ihrer Unternehmensstrukturen verwenden müssen. Diese in Abbildung 9.5 beispielhaft dargestellten Stammdaten sind grundlegende Parameter, die zur Abbildung Ihres unternehmensspezifischen Supply-Chain-Modells und zur Ausführung der Planung in SNP erforderlich sind. Sobald die Stammdaten in APO und im ERP-System existieren, ist das ausführende ERP-System das die Stammdaten bestimmende System. Lediglich Stammdaten, die im ERP-System nicht existieren, sollten direkt in APO angelegt werden.

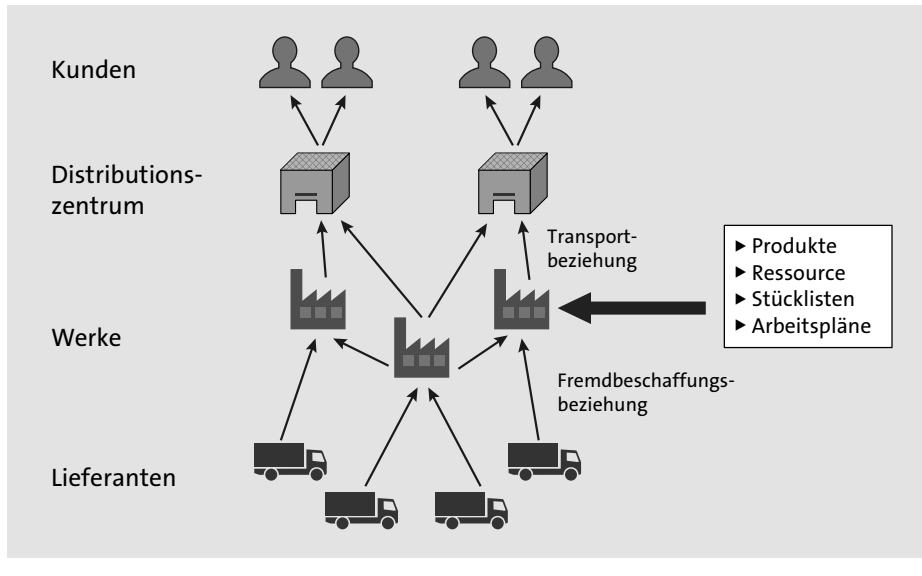

**Abbildung 9.5** Stammdatenobjekte in der Supply Chain (Quelle: SAP)

Über die Stammdaten definieren Sie die Rahmenbedingungen, die während der SNP-Planung berücksichtigt werden, wie z. B. Spezifika bezüglich Produkten, Lokationen und Transportbeziehungen, Ressourcen und Bezugsquellen (PDS oder PPM) etc. Über die allgemeinen Stammdateneinstellungen hinaus müssen Sie spezielle Stammdaten für die in SNP verwendeten Planungsverfahren anlegen, da nur bestimmte Einstellungen für bestimmte Methoden relevant sind. Diese Stammdaten werden in den Kapiteln zu den einzelnen Methoden näher erläutert. In Tabelle 9.1 sind die notwendigen Stammdatenobjekte zusammengefasst, die Sie für die einzelnen Optimierungsverfahren pflegen müssen.

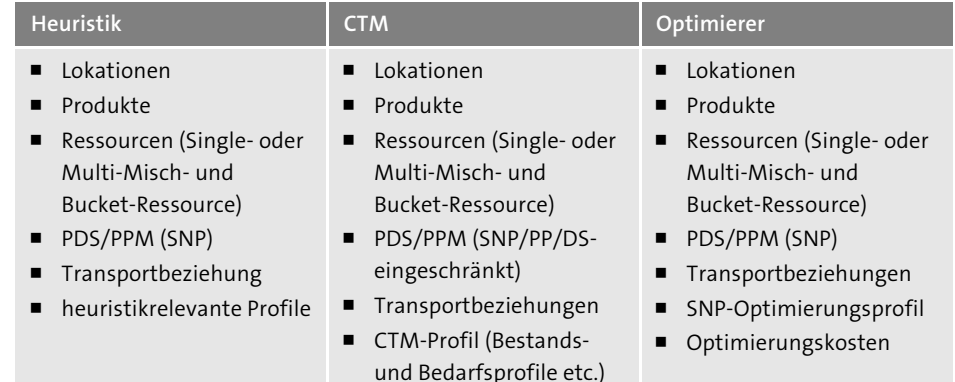

**Tabelle 9.1** Konfiguration der Stammdaten zur Planung in SNP (Quelle: SAP)

Folgende Stammdatenobjekte sind generell in SNP relevant und werden an dieser Stelle kurz beschrieben:

- **Lokationen**

Lokationen sind logische und physische Orte, an denen Produkte und Ressourcen verwaltet werden (weitere Details finden Sie in Abschnitt 3.1, »Werk und Lokation«). In APO werden Lieferanten, Werke, Distributionszentren und Kunden als Lokationen abgebildet und über verschiedene Lokationstypen unterschieden, in denen Sie abhängig vom Lokationstyp Lager- und Handlingressourcen, Produktions- und Versandkalender, ATD-Kategoriegruppe und die Zeitzone definieren. Die Kalender und die Zeitzone werden zur Terminierung herangezogen.

- **Produkte**

Sie müssen globale und lokationsabhängige Stammdaten pflegen, wobei ein Großteil der Stammdaten aus dem ERP-System übertragen wird und lediglich Einstellungen, die keine Entsprechung im ERP-System haben, direkt in APO gepflegt werden müssen (Details siehe Abschnitt 3.2, »Material und Produkt«).

## **Produkte als SNP-relevant markieren**

Um ein Produkt generell für die SNP-Planung als relevant zu markieren, müssen Sie das Feld **SNP-Relevanz** auf der Registerkarte **Eigenschaften** im APO-Produktstamm entsprechend pflegen. Das Feld wird lokationsübergreifend definiert.

**9**

[k]

Darüber hinaus können folgende Registerkarten und Einstellungsoptionen im Lokationsproduktstamm bei einer Planung mit SNP für Sie relevant sein:

- **Bedarf** (Bedarfsprofil, Bedarfsstrategie, Bedarfsverrechnung, Bestandsarten)
- **Losgröße** (Losgrößenverfahren, Sicherheitsbestandsmethoden)
- **Beschaffung** (Beschaffungsart, Beschaffungskosten, Bestandskosten)
- **WE/WA** (Handling- und Lagerkapazitäten, TLB-spezifische Ladegruppe, Transporterweiterung oder maximale Eindeckung)
- **SNP1** (Strafkosten, lokationsabhängige Strafkosten)
- **SNP2** (SNP-Bedarfsprofil, SNP-Angebotsprofil, SNP-Deployment-Profil, SNP-interaktive Auftragsanlage, CTM-Einstellungen, sonstige Daten)
- **Ressourcen**

Ressourcen definieren Kapazitäten von Anlagen, Maschinen, Personen, Transportmitteln, Lagern und ressourcenspezifischen Planungsparametern für SNP, CTM oder PP/DS und werden in der Regel aus dem ERP-System über das Core Interface (CIF) übertragen (Details siehe Abschnitt 3.3, »Arbeitsplatz und Ressource«).

In SNP können Sie die Ressourcentypen Single-Misch-Ressource, Multi-Misch-Ressource, Bucket-Ressource und Transportressource verwenden.

Г»1

### **Ressourcen als SNP-relevant markieren**

Die SNP-Relevanz einer Ressource können Sie im ERP-System in der Kapazitätspflege in den **Kopfdaten APO Ressource** der Kapazität auf der Registerkarte **Planungsparameter** pflegen.

Sie können in einer Ressource neben den **Allgemeinen Daten** (Grunddaten, Kapazitätsangebot, Planungsparameter) und **SNP-Bucket-Kapazitäten** (Bucket-Angebot, Planungsparameter) auch **Ausfallzeiten** definieren. Die SNP-Bucket-Kapazitäten können Sie aus der zeitkontinuierlichen Kapazität berechnen.

# - **Transportbeziehungen**

Transportbeziehungen benötigen Sie, sobald in der Distributions- und Bestandsplanung zwischen verschiedenen Lokationen transferiert wird. Dies ist in SNP nur möglich, wenn sogenannte Transportbeziehungen zwischen den Lokationen im Modell existieren. Sie können diese manuell in APO anlegen, oder das System legt diese automatisch an, sobald Sie die entsprechenden Objekte aus dem ERP-System übertragen. Transportbeziehungen können in folgenden Fällen automatisch angelegt bzw. angewendet werden:

- Modellierung von Umlagerungen zwischen Lokationen (Sonderbeschaffungsart aus Materialstammsatz)
- Fremdbeschaffungsbeziehungen (Einkaufsinfosatz, Kontrakt oder Lieferplan)

## - **Vertriebslieferpläne**

Bei der Definition der Transportbeziehungen werden die Einstellungen **Produktspezifische Transportbeziehung**, **Transportmittel** und **Produktspezifischer Transport zu einem Transportmittel** unterschieden. Weitere Details finden Sie in Abschnitt 3.5, »Transportbeziehungen«.

- **PDS bzw. PPM**

PDS und PPM sind ähnliche Objekte, die zur Bezugsquellenfindung für die Eigenfertigung verwendet werden. Durch eine Kombination aus Arbeitsplan, Stücklisteninformationen und Fertigungsversion in ECC sind Vorgänge, Aktivitäten und Aktivitätsbeziehungen in APO integriert. PPM können Sie auch manuell in APO anpassen oder anlegen. PDS sind flexibler und können nicht in APO angepasst werden. Weitere Informationen finden Sie in Abschnitt 3.4, »Fertigungsversion, Produktionsdatenstruktur (PDS) und Produktionsbezugsquellen«. Sie können diese SNP-Arbeitspläne direkt aus dem ERP-System oder aus PP/DS-Plänen generieren. Dabei werden die Einstellungen zu der SNP-Relevanz im APO-Produktstamm und in den Ressourcen berücksichtigt und entsprechende, auf die SNP-Bezugsquellenfindung abgestimmte Arbeitspläne generiert.

# **Quelle für die Anlage der PDS aus dem ERP-System**

Bei diskreter Fertigung werden die Stammdaten, wie Arbeitspläne, Arbeitsplätze und Stücklisten, zur Steuerung mit Fertigungsaufträgen verwendet, um in APO z. B. PDS zu generieren.

Wird PP-PI verwendet, werden für den Prozessauftrag anstelle des Arbeitsplans ein Planungsrezept und für Arbeitsplätze sogenannte Ressourcen verwendet. Hierbei wird das Planungsrezept als PDS in APO integriert.

## - **Quotierung**

Über die Definition der Quotierung steuern Sie, welcher prozentuelle Anteil eines Produkts an eine bestimmte Lokation geliefert werden soll. Mit der eingehenden Quotierung definieren Sie in der mittel- bis langfristigen SNP-Planung für eine Ziellokation, in welcher Aufteilung von den möglichen Quelllokationen beschafft werden soll. Über die ausgehenden Quotierungen, die in der Quelllokation pro Produkt definiert werden, steuern Sie, welche Anteile der realen Zugänge in der kurzfristigen Deployment-Planung an die möglichen Ziellokationen umgelagert werden (siehe hierzu Abschnitt 27.1, »Grundlagen des Deployments und des Transport Load Builders«).

Г«1

#### 9 Grundlagen der langfristigen Kapazitätsplanung in SAP APO

## ■ Kosten

Die Kosten werden in SNP speziell von den optimierungsbasierten Planungsmethoden verwendet. Dabei wird im Kontext des definierten Regelwerks zur Bezugsquellenfindung versucht, ein kostenoptimiertes Planungsergebnis zu ermitteln. Sie können Beschaffungs-, Produktions-, Transport- und Lagerkosten sowie Kosten für verspätete oder Nichtlieferung oder Kosten für die Nutzung des Kapazitätsangebots einer Ressource definieren. Weitere Details finden Sie in Abschnitt 4.3, »Kostenpflege«.

## - **Kalender**

Kalender können Lokationen (Produktions-, Versand- und Lagerkalender), Transportbeziehungen und Ressourcen zugeordnet sein. Entsprechend den durchlaufenen Geschäftsprozessen werden dann die jeweiligen Kalender für die Terminierung verwendet.

Sie haben in diesem Abschnitt einen Überblick über die in SNP relevanten Stammdaten erhalten. Beachten Sie, dass die Verwaltung dieser Stammdaten für jedes Stammdatenobjekt hinsichtlich des Systems (APO oder ERP) und der versionsabhängigen oder der modellabhängigen Pflege unterschiedlich ist.

## **9.2.2 Terminierung in SNP**

Da SNP Bucket-orientiert bzw. periodenorientiert plant und die kleinste mögliche zeitliche Einheit ein Tag ist, hat diese Art der aggregierten Planung auch Auswirkungen auf die Terminierung. In diesem Abschnitt gehen wir auf den grundsätzlichen Unterschied und die Besonderheiten der Terminierung und Mengenbetrachtung in SNP ein. Im Detail hängt die Terminierung vom verwendeten Planungsverfahren ab und wird in den entsprechenden Kapiteln zu den einzelnen Verfahren explizit thematisiert.

Abbildung 9.6 zeigt den Unterschied zwischen der zeitkontinuierlichen Terminierung in PP/DS und der Bucket- bzw. periodenorientierten Terminierung in SNP. SNP aggregiert alle Bedarfe, die innerhalb einer definierten Periode liegen, wobei ein Bucket mindestens einen Tag abbildet, und erzeugt für diese summierten Bedarfe die Zugänge in den Buckets.

Im Vergleich zur zeitkontinuierlichen Planung richtet sich die Ermittlung der Dauer nicht nach der Menge oder der Kapazitätsbelastung, sondern jeder Vorgang wird mit einer fixen Dauer von mindestens einem Tag eingeplant. Parallel dazu wird die Kapazitätsbelastung auf der Ressource sekundengenau ermittelt. So kann es in SNP dazu kommen, dass ein Vorgang mit einer Länge von einem Tag abgebildet wird und gleichzeitig eine Kapazitätsbelegung von nur einer Stunde aufweist. Dies kann dazu führen, dass z. B. für einen Prozessschritt mit drei Aktivitäten, der in PP/DS in zwei Stunden durchgeplant wird, in SNP eine Kapazitätsbelastung von zwei Stunden reserviert wird, der Planauftrag in SNP sich aber durch die drei Aktivitäten über drei Tage erstreckt. Diese Problematik der Terminierung verschärft sich, sobald in gröberen Perioden geplant wird, z. B. Wochen oder Monaten, und Aktivitäten mit einer Dauer von beispielsweise einem Tag terminiert werden müssen. Hier kann über den Periodenfaktor oder den Bucket-Versatz im SNP-Plan beeinflusst werden, ob der Auftrag an den Anfang oder das Ende der Periode terminiert wird. Besonderheiten werden in den Kapiteln zu den einzelnen SNP-Planungsmethoden behandelt.

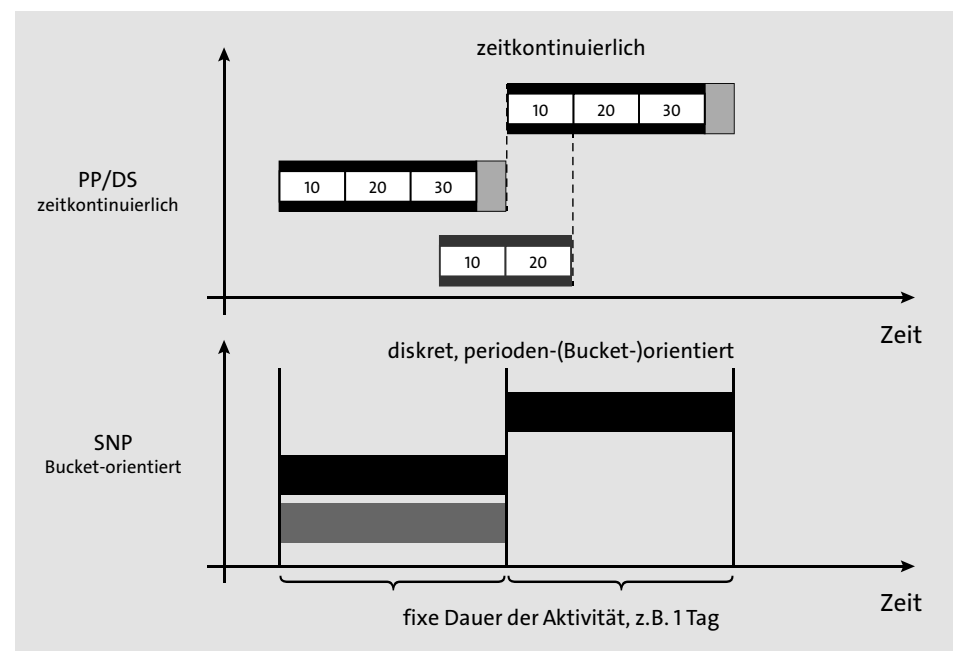

**Abbildung 9.6** Vergleich zeitkontinuierliche vs. periodenorientierte Terminierung (Quelle: SAP)

Diese grundlegenden Erläuterungen zur Terminierung in SNP und das einfache Beispiel sollten zusätzlich unterstreichen, dass es meist nicht sinnvoll und zielführend ist, die zeitkontinuierlichen Arbeitspläne aus dem ERP-System für eine Planung in SNP zu übernehmen. Die Prämisse für eine zielführende Planung in SNP ist die sinnvolle Verdichtung der Aktivitäten auf Tagesraster und Fokussierung auf wichtige Engpassressourcen und -aktivitäten. Dies kann über gezielte Filterparameter z. B. bei der Auswahl der SNP-relevanten Produkte und Ressourcen erzielt werden.

**9**